# **Development for Android Devices Introduction & Motivation**

Alexander K. Seewald

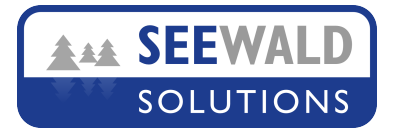

## **What makes smartphones so compelling?**

- (Almost) Always on, instantly available
- (Computationally) Ever more powerful
- Localization: Knows where it is
- Sensors: Knowns how it is held & its environment. Knows wearer movement patterns (walking, running, up/down stairs)
- Mobile internet access anytime, anywhere

• Does *everything*: email, internet, calendar, contacts, remote administration, staying fit, entertainment, ... and telephony.

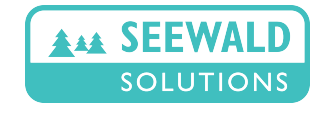

## **A Short Timeline of Smartphones**

- **2000:** Ericsson R380 Smartphone with touchscreen, marketed as smartphone, but very limited capability
- **2001:** Palm Kyocera 6035: Combination of PDA and mobile phone with limited web browsing
- **2002:** First Blackberry with voice, data, browser, messaging and organizer applications - first true smartphone
- **2004:** HP iPaq h6315: Combination of successful PDA HP iPaq 2215 with cellular capability
- **2007:** Nokia N8: First smartphone with stylus-free capacitive touchscreen & multi-touch capability

Original iPhone w/ multi-touch, only 3rd party web-apps

**2008:** HTC Dream, first Android (1.0) smartphone Apple App Store starts *Jul. 2008* parallel to 2nd Gen. iPhone w/ 3G support Google Android Market starts *Oct. 2008*

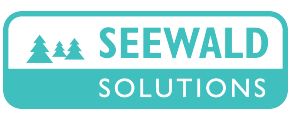

# **Why develop for Android devices? (1)**

- Large user base 400 million units sold  $@$  06/2012 [iOS: 365 million]
- almost 2,000 device types choose the perfect phone! [vs. iOS: one size fits all]
- 15 billion apps sold  $@$  05/2012 [iOS: 25 billion]
- (Computationally) very powerful smartphones
- Very easy app implementation (Language: Java) [iOS: objectiveC, C/C++]

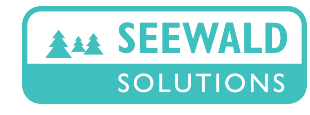

## **Why develop for Android devices? (2)**

- Distribute apps world-wide
- One-time fee for developers, any platform [iOS: Pay three times as much every year]
- Correct VAT (MWST) processing and reporting [iOS: Apple does not care about European taxes]
- SDK works on any platform Windows, Linux, MacOS [iOS: Buy physical Mac or illegally build MacOS VMware]
- New apps or updates you create are available in <15min [iOS: Wait several weeks & possibly get rejected]

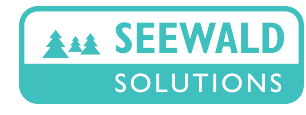

# **Top Android Paid Apps (1)**

#### **App lifetime(LT) Turnover** = cost \* approx.downloads (@ 05/2012)

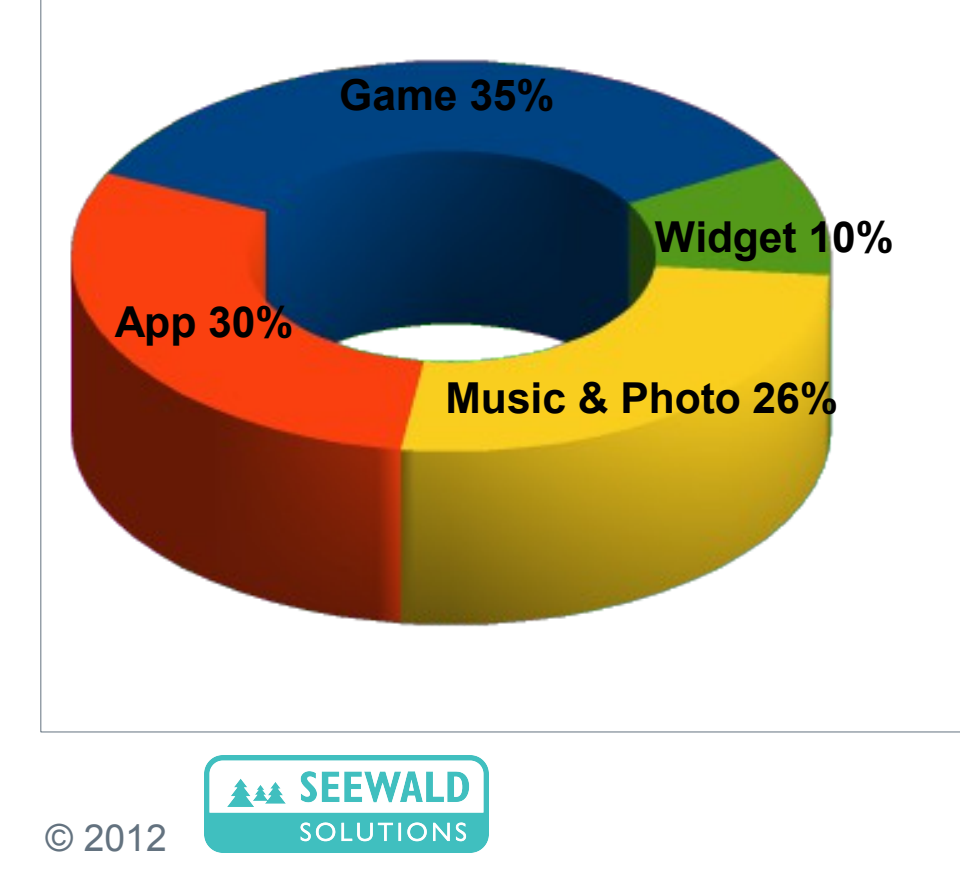

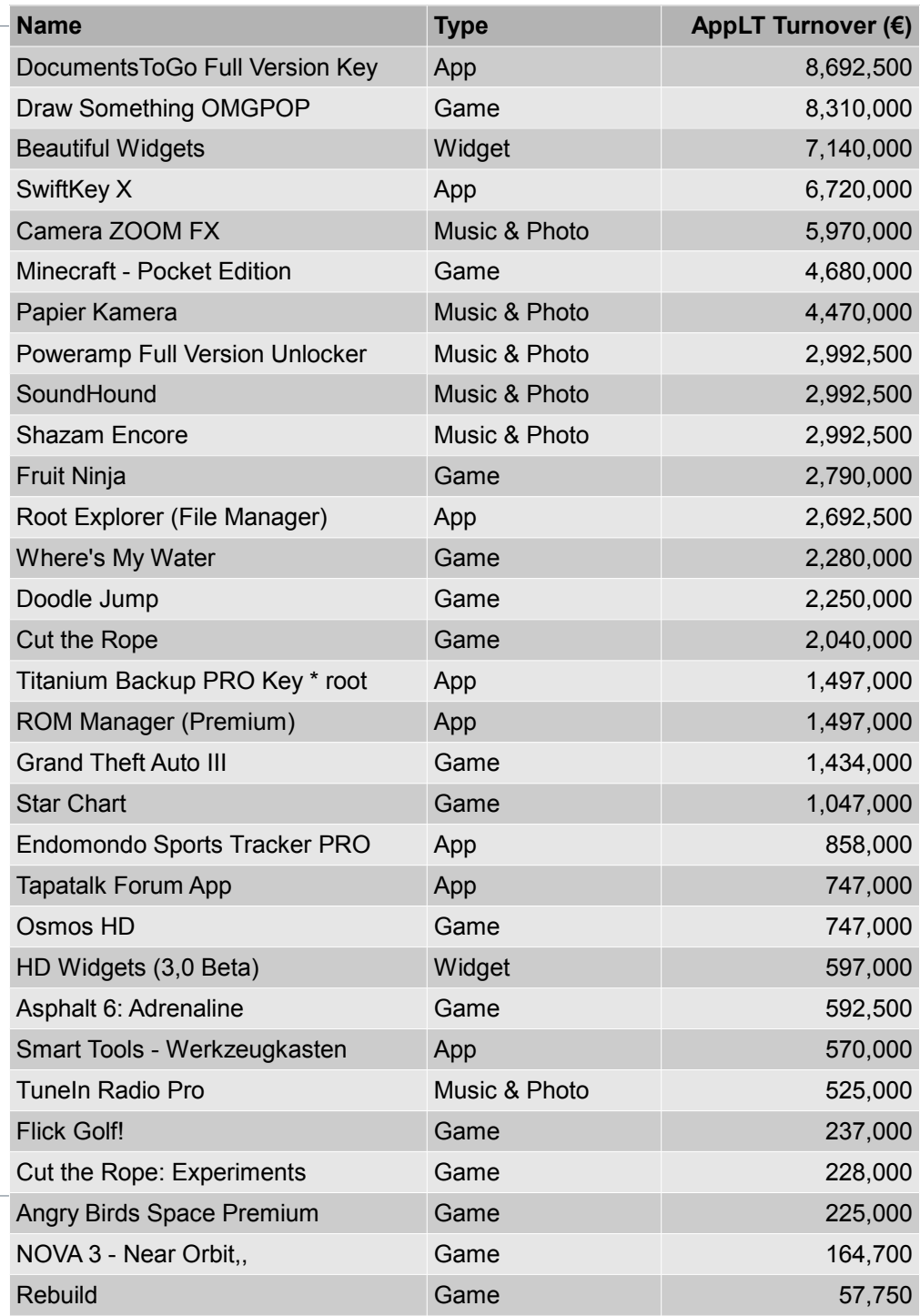

# **Top Android Paid Apps (2)**

#### **Caveats**

- Fierce Competition: 450,000 apps, 100,000 active developers
- **Device Fragmentation** Hard to ensure good user experience for 2000+ devices!
- Growth in apps bigger than growth in revenue. Revenue per app is actually dropping at present!
- Popularity rules! Top lists are frequented often. Just uploading won't work. Need marketing as well!

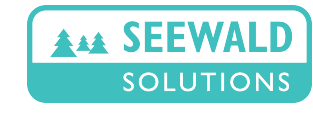

# **Which apps do I use regularily? (1)**

#### **HTC Legend (2010)**

- EMail, Calendar, Contacts, SMS (all preinstalled) The "killer" apps ;-)
- ConnectBot SSH client to administer servers everywhere
- Qando (Vienna public transport) & Google Maps to offset my bad sense of orientation
- Mein Einkaufszettel (light weight German app)
- Barcode scanner (to test QR codes)
- World Time (a must for international collaborations!)
- Colorblindness Sim/Correction (a must for colorblind people!)
- Camera (for snapshots)
- Bubble (air level / "Wasserwaage" )
- The Whip (for lazy students)

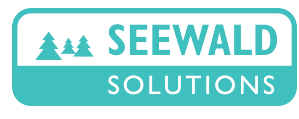

# **Which apps do I use regularily? (2)**

Lenovo Thinkpad Tablet (2011)

- ConnectBot SSH client
- Colorblindness Sim/Correction
- Writepad stylus (Note app w/o handwriting recognition)
- TabletPresenter (self-written app w/ laserpointer emulation and tiled scaling of very large images, not on market)
- QuickSlides (basic presentation app)
- MXPlayer (the best Android video player on the market)
- JJComics (comic & ebook reader)

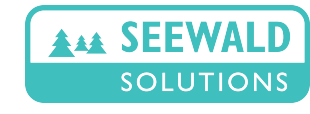

# **Which apps do you use regularily?**

iPhone: 4 Android: 3(1) Neither: 0

#### Class of 11/2012 DUK

- EMail, Kontakt, SMS... 4
- WhatsApp
- Online Banking
- Spiele: TurboKids (droidGames), Monopoly, Bad Piggies, Fifa am iPad (steuern mit iPhone)
- Taschenlampe 3
- Google Drive
- Facebook App 3
- **DerStandard**
- SoundHound (MusicID fingerprinting)
- IMDB
- Unified Remote
- <sup>© 2012</sup>Wetter-Widget **Evernote<sub>LD</sub>**

alex@seewald.at www.seewald.at

# **Which apps did you pay for?**

#### **Myself**

- Writepad 0.69  $\epsilon$
- Labyrinth (1,000 levels) 2.39 €
- Contact Lookup Pro 1.83 €

#### Class of 11/2012 DUK

- Keine 3
- Etwas 1
- Sehr viele 2 (TapTalk Plus, 20 EUR/Monat)

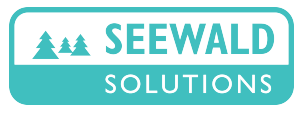

### **Android vs. iPhone: mixed...**

#### Android / Google Play

- $\sim$  60% of apps available for free
- A free app cannot be made paid without losing all downloads (thus the importance of using in-app billing from the start...)
- Users are less likely to pay for apps
- May be one reason for popularity of Android!

#### iOS / Apple App Store

- $\sim$  30% of apps available for free
- Pricing change at a click, from free to paid and vice versa
- Users are more likely to pay for apps
- May be because they have no choice!

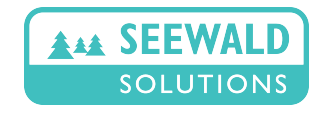

# **... so it makes sense to do both!**

Options for cross-development

- **Just use web-applications!**
	- Most features supported (incl. multi-touch), interfaces vary
	- Easy to support other platforms (BlackBerry, Kindle Fire, ..)
	- New iOS6: You can finally upload files from the iPhone!
	- BUT not feasible for real-time image processing...
- **Proprietary solutions using non-Android toolchain**
	- Appcelerator's Titanium, Rhodes, PhoneGap
	- Program in Javascript/Ruby/Python. Hmm.... webapps? ;-)
	- Vendor lock-in is a real problem
- **Open source solutions using Android toolchain** (Java bytecode to iPhone native app)
	- XMLVM for pure Java apps (no NDK) (this is what we used to port Dancing Guide to iPhone)

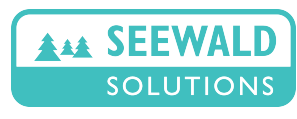

# **XMLVM**

#### **Workflow**

- Develop your Android app normally
- Compile to Java bytecode using Android toolchain
- XMLVM transforms Java bytecode into objectiveC
- Java classes are (seldom) reimplemented or (often) mapped to existing iOS classes using simple stubs; most is already there (e.g. had to implement audio recording into memory buffer - amazing how similar both platforms are at this level!)
- Output is the objC source code for a native app that needs to be compiled using the normal iPhone toolchain on MacOS
- Need to be well versed in code generator / XML transformation schemes to make this work out of the box. However, this only needs to be done *once*!

### **Result: One (Java)-Codebase for both Android and iOS!** [http://xmlvm.org](http://xmlvm.org/)

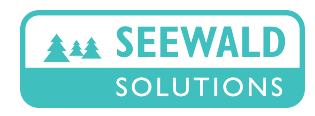

NET CTL

**XMLVM** 

**Java Bytecode** 

**Ruby YARV** 

**Objective-C** 

# **App Development 101**

**Planning for revenue** 

- Free app & in-app billing (freemium)
	- slightly more complex code, only from 2.3.3 upwards
	- + very convenient for user, easy to extend and test Needs BILLING permission - cannot be added after 1<sup>st</sup> upload
- Free app & separate paid app (free/paid)
	- two apps must be managed, different ratings & feedback
	- + works for old API levels (<2.3.3)
- Free app (ad-supported)
	- get money only when user *clicks* on an ad...
	- + good way to monetize app w/ many downloads (>1mill.)

*Never start with just a paid app!*

*Free apps can never be made paid again!*

*Anecdotal: Freemium has ~3x revenue of Free/Paid*

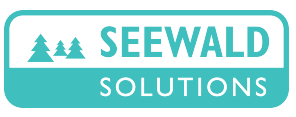

# **App Development 101**

Planning for... something else

- Building apps for fame instead of fortune (example later)
- Getting more people on your website (~ 50% of our website traffic comes from our apps)
- Guerilla Marketing: Build apps that make fun of competition, or just inform your customers for free (e.g. Apo-App, Quando)
- Show off your skills as app developer to get hired / new orders
- Demo apps: test code & get feedback on performance/bugs
- Teach Android development to students ;-)

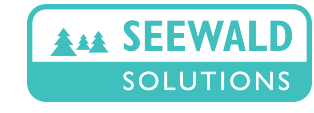

# **Standard capabilities of Android Smartphones (1)**

- Multi-touch screen
- Measuring gravity & acceleration, magnetic field (compass)
- GSM/WLAN/GPS localization at no cost (+ Google Maps)
- WLAN
- Bluetooth
- NFC
- **Microphone**
- **Speaker**
- Camera (back-facing, often also second front-facing)

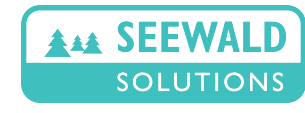

# **Standard capabilities of Android Smartphones (2)**

- Calendar, Contacts, EMail, ... databases are all integrated as part of the system. It is possible to write new apps for all these functions.
- Write new keyboards / input methodologies (10-finger MT?)
- Write new screen locking apps
- It is even possible to write own dialers and check on numbers which are dialed or received (e.g. to block telemarketers - CIA Anruferkennung by Addafix)

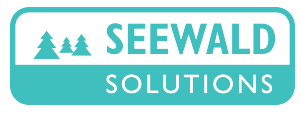

## **Standard capabilities of Android Smartphones (3)**

- Internal sensors are accessible using simple APIs
- Simple and robust localization using available systems
- The Google Maps API integrates global mapping into your app
- Show website or HTML content using WebView
- Many predefined dialogs: Progress, Alert, yes/no/cancel, text,..
- Easy real-time 3D via integrated OpenGL

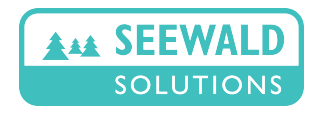

© 2012

alex@seewald.at www.seewald.at

## **Standard capabilities of Android Smartphones (4)**

- Almost complete Java library. It is very easy to port almost any Java-based code to Android.
- Using native code in C/C++ via Android NDK moderately difficult to port arbitrary C/C++ libraries and call from Java (JNI is still a bottleneck in some cases)
- Alpha Blending allows to add content in front of a camera preview for Augmented Reality apps. In parallel, preview images can be received via callback and processed (still not easy to completely change image as we will see later)Internal sensors are accessible using simple APIs

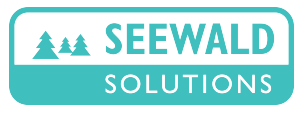

#### **Caveats**

- A few capabilities need system/signature permissions, only possible for preinstalled apps. Will get strange error message..
	- Direct screen framebuffer access via SurfaceFlinger
	- Updating phone firmware
	- Backup all apps and settings

These can only be done with a rooted phone. Some phones are temporarily rootable (until next reboot) using special apps. *However you cannot rely on this.*

• People may be loath to install apps that can e.g. monitor all keystrokes or know the screen lock combination (at least when they also have permission to access the Internet  $;-$ )

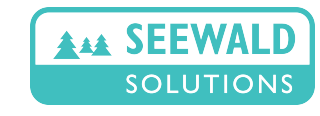

## **Let's show some apps! (1)**

• Colorblindness Simulation/Correction

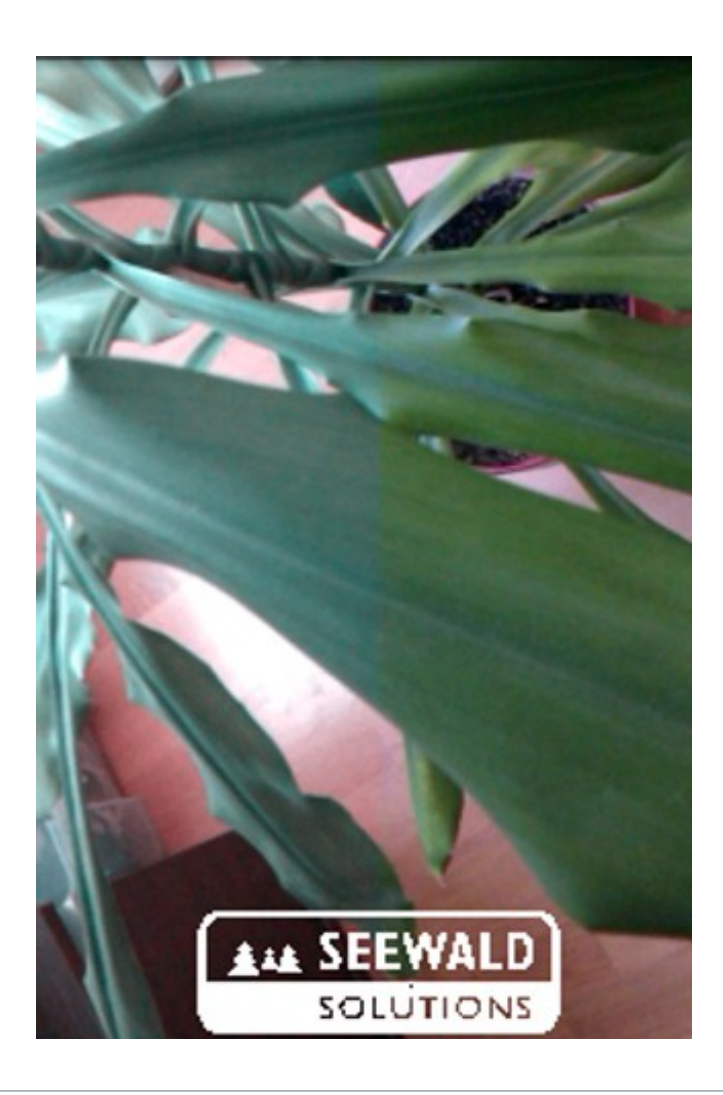

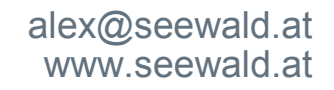

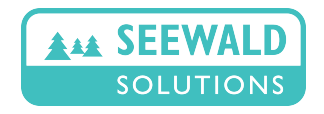

• Colorblindness Simulation/Correction

**Why?** I am red/green colorblind and always found it cumbersome to explain this, so simulation mode came first. The correction mode was almost an afterthought but boosted app downloads significantly.

#### **Lessons learned?**

- The initial version had a bug which was fixed too late, yielding a lot of 1\* ratings. It took almost a year to get over this.
- Changing description text to include synonyms for colorblindness such as daltonize, daltonization, ... was very helpful. In fact CBS is still the most popular free app with correction mode and quite high up in the rankings.

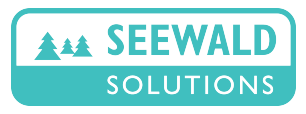

### **Let's show some apps! (2)**

• Best Moves - Dancing Guide

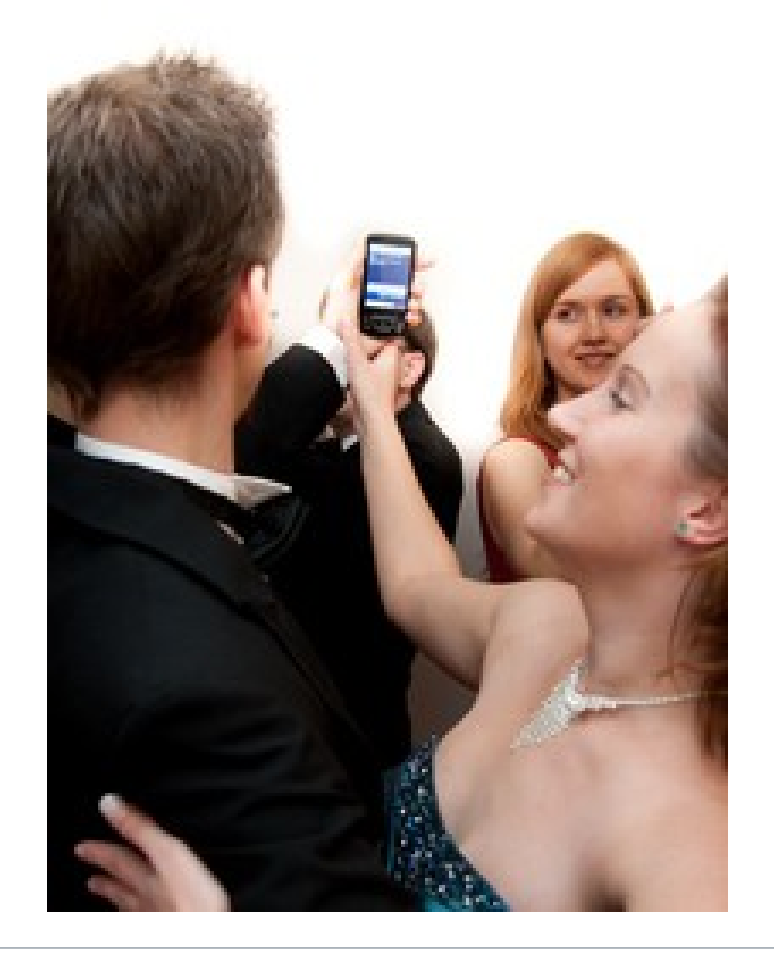

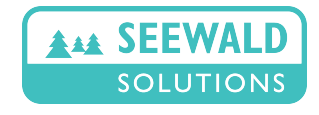

© 2012

alex@seewald.at www.seewald.at

## **Let's show some apps! (2)**

#### • Best Moves - Dancing Guide

**Why?** I always found it hard to identify dance music; and for live music and classical music, fingerprinting approaches are not working. So there was an opportunity to do this.

#### **Lessons learned?**

• Initially I put in only a paid version. After six months there were few downloads... After making it free, there were thousands of downloads within a few days. I should have made a free version from the beginning.

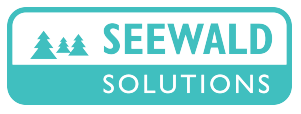

### **Let's show some apps! (3)**

• Wooden Easter Ratchet

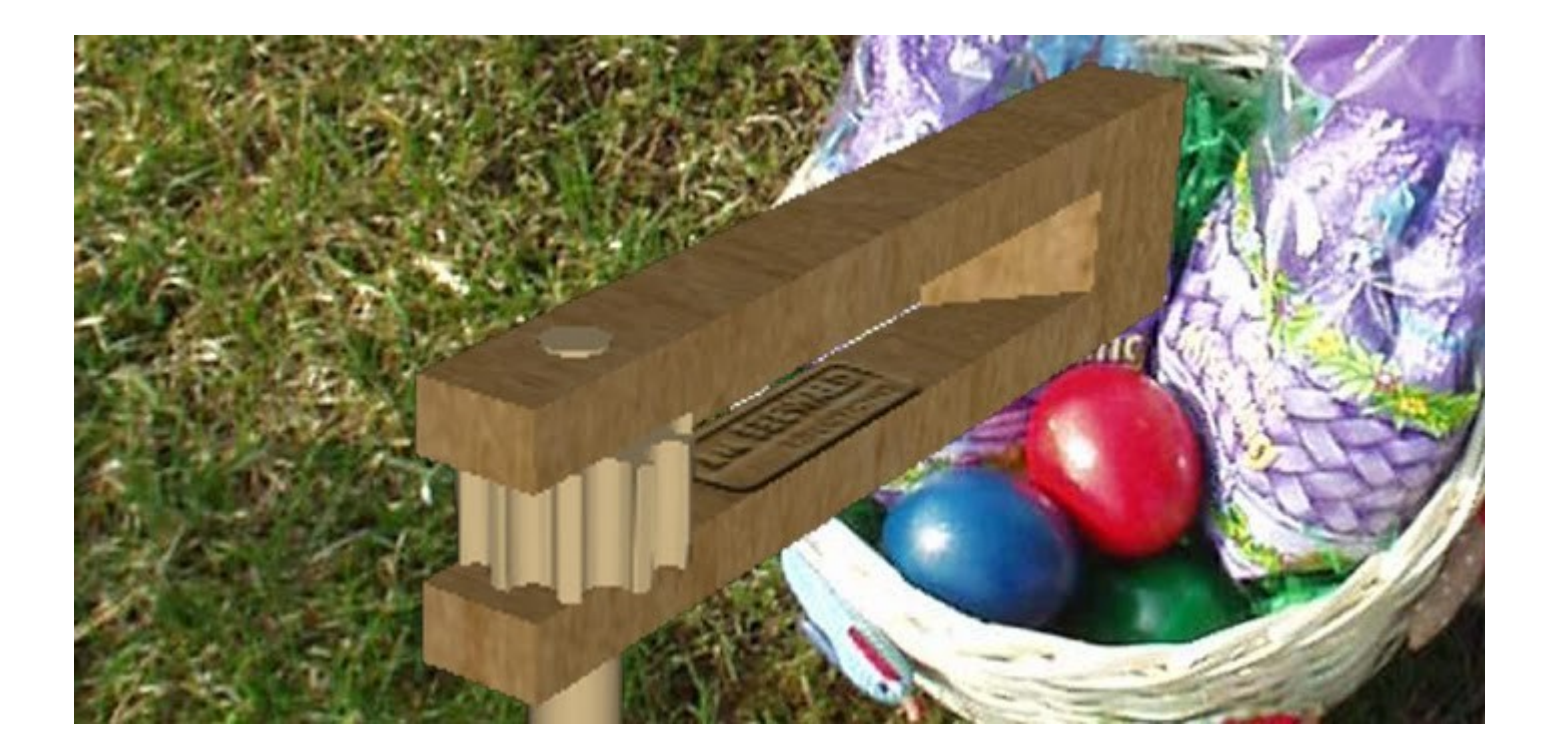

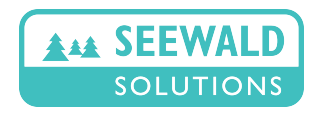

alex@seewald.at www.seewald.at

## **Let's show some apps! (3)**

• Wooden Easter Ratchet

**Why?** Because I could. Also because it is fun!

#### **Lessons learned?**

- Rotation works stable only along two axes, but confusing. One axis is enough. Some tablets rotate on the wrong axis...
- Some phones: Camera previews rotated 90° Only fixable from 2.3.3 upwards (display orientation available)
- All phones: OpenGL Overlay is incorrectly restored after resume in portrait mode - still not fixed in Android 4!

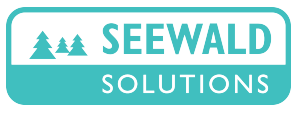

## **Let's show some apps! (4)**

• Money Maker (~ Markerless Augmented Reality Demo)

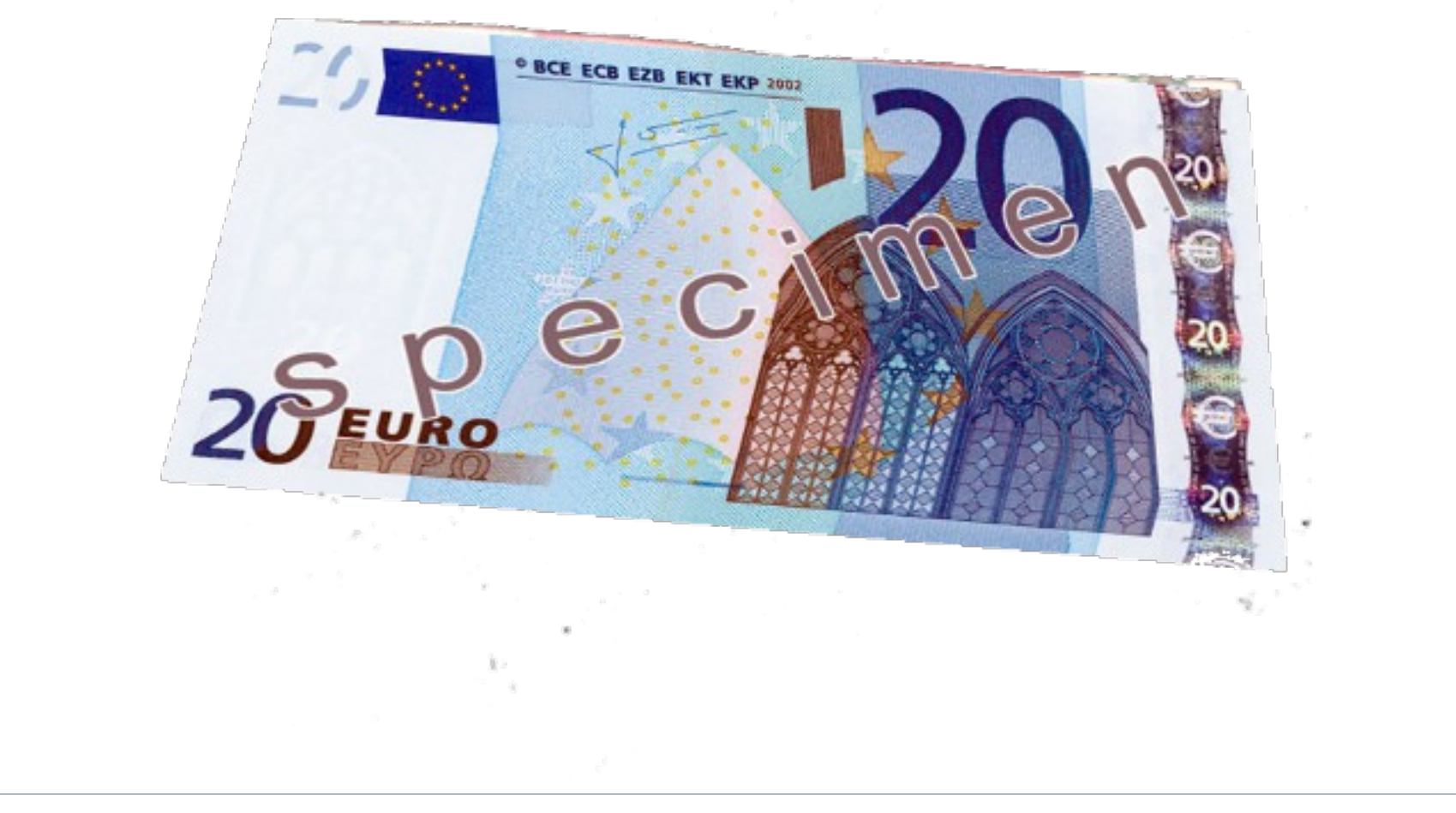

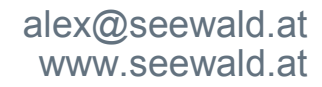

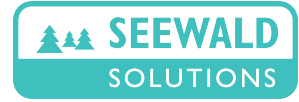

## **Let's show some apps! (4)**

• Money Maker (~ Markerless Augmented Reality Demo)

**Why?** The initial idea was to make an augmented reality system to remove political advertising. As a step towards this, I wanted to build a demo that would use an object that anyone has with them (rather than having to print it out), and the money doubling was just a funny story around that.

#### **Lessons learned?**

• The used system works well but a significant amount of time needs to be invested into optimizing the recognition for each image (1-2 weeks)

*Next time when there are elections in Austria, look out for*  **WahlWerbungWeg** *by Seewald Solutions. ;-)*

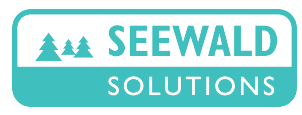

- MedCam determine heart rate from face blood flow changes
	- Done by MIT on iOS recently but trivial to reimplement...
	- First such app on Android, only 2,000 downloads so far
	- *Desperately needs help in app-design & graphics!*

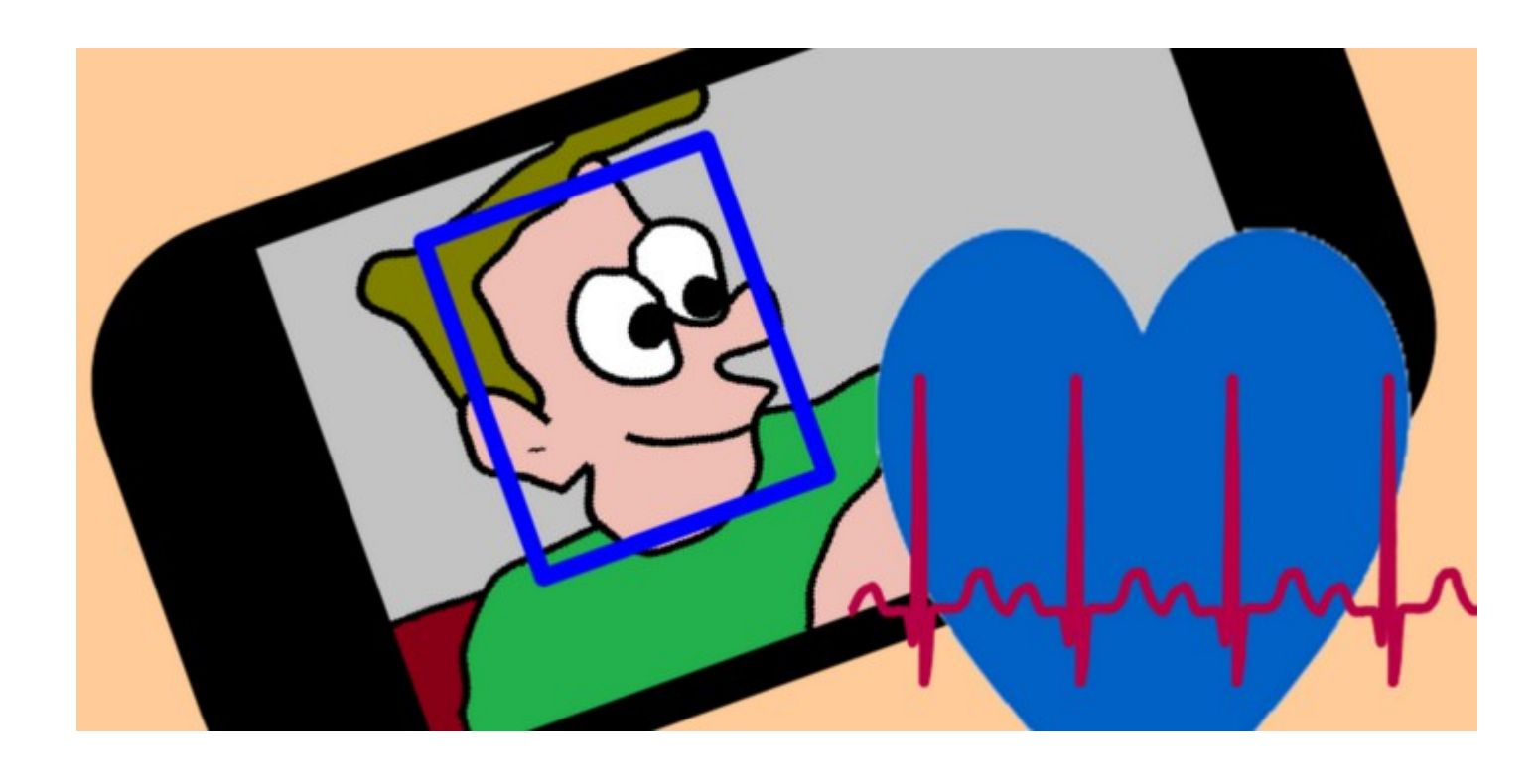

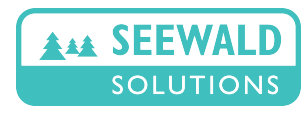

# **Which apps do you want to do / would like to see?**

#### Class of 11/2012 DUK

- Spiele
- Parksünder-Empfehlungsapp
- Berggipfel-Identifizierung
- Digitale Wanderstempel
- Innovative NFC-Anwendung

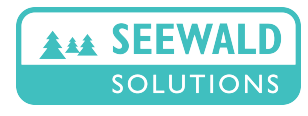

### **Development for Android Devices App Development 101**

### **Features, Permissions & Screen Sizes**

Alexander K. Seewald

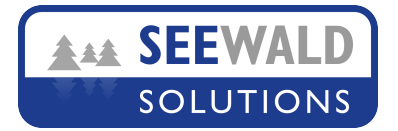

## **App Development 101**

#### App idea kill list

- No me-too apps unless **significantly** better than competition Don't try to copy something which already works!
- Must have sufficiently large number of interested users If you need an app just for yourself, make it free.
- Customers must be willing to pay for the app's functionality Must not already be available for free or easy to copy.
- Keep development costs low! Think about easiest way to implement basic concept, and show prototype to customers.

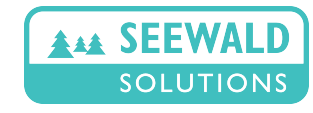

*Based on a comprehensive analysis of four months tracking of new Android apps, the following patterns emerged. Percentages are successful apps as defined by more than 50,000 downloads at the end of the observed period. Free apps were used for this analysis since the sample of paid apps was too small.*

Upload your app on a Friday or Monday, never on a Thursday

New apps are shown in a special area of the market, and before the weekend, more people are looking there.

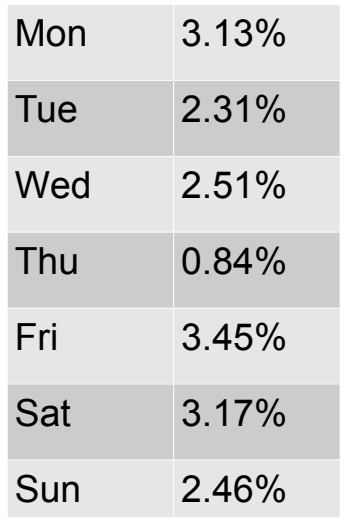

## **What makes a successful app?**

• Get more than 100 downloads within 2h of first upload

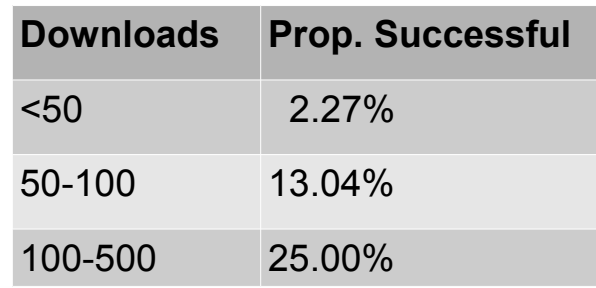

• Get a rating of at least 4.5 within 2h of first upload

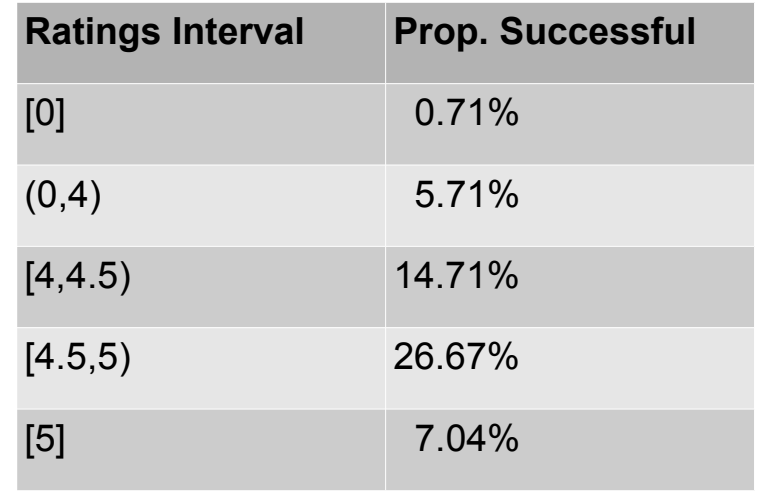

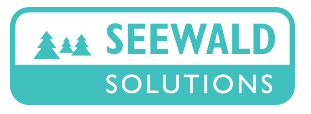

alex@seewald.at www.seewald.at
### **What makes a successful app?**

Get more than six people to rate your app within 2h of 1st upl.

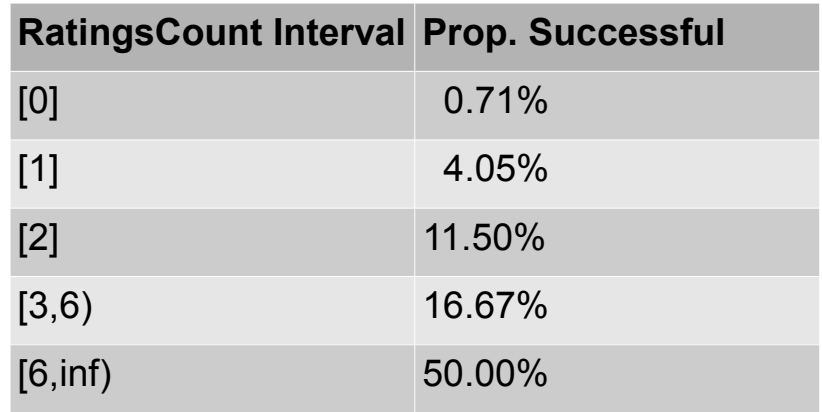

• Fill out recent changes, contact website, poss. contact phone

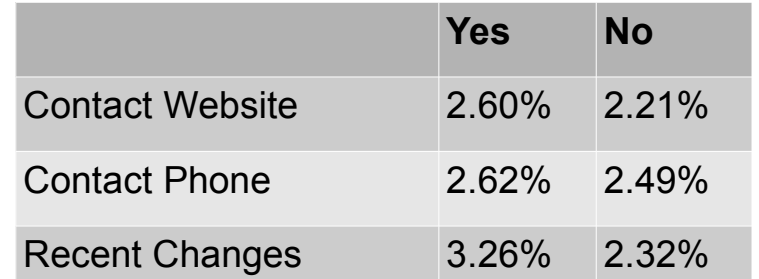

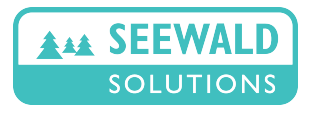

Choose minimum API level to support

(API level = Android version)

- Most common: Gingerbread  $(2.3.3) = 58.8\%$
- Older versions  $(2.3.3)$  still at 16.8% (Froyo  $(2.2)$  = 12.9%)
- Don't target Honeycomb (3.\*) very buggy! few users anyway...
- Newest version: Ice Cream Sandwich  $(4.0)$  = 25% share Fixed most bugs of earlier version, quite good & stable

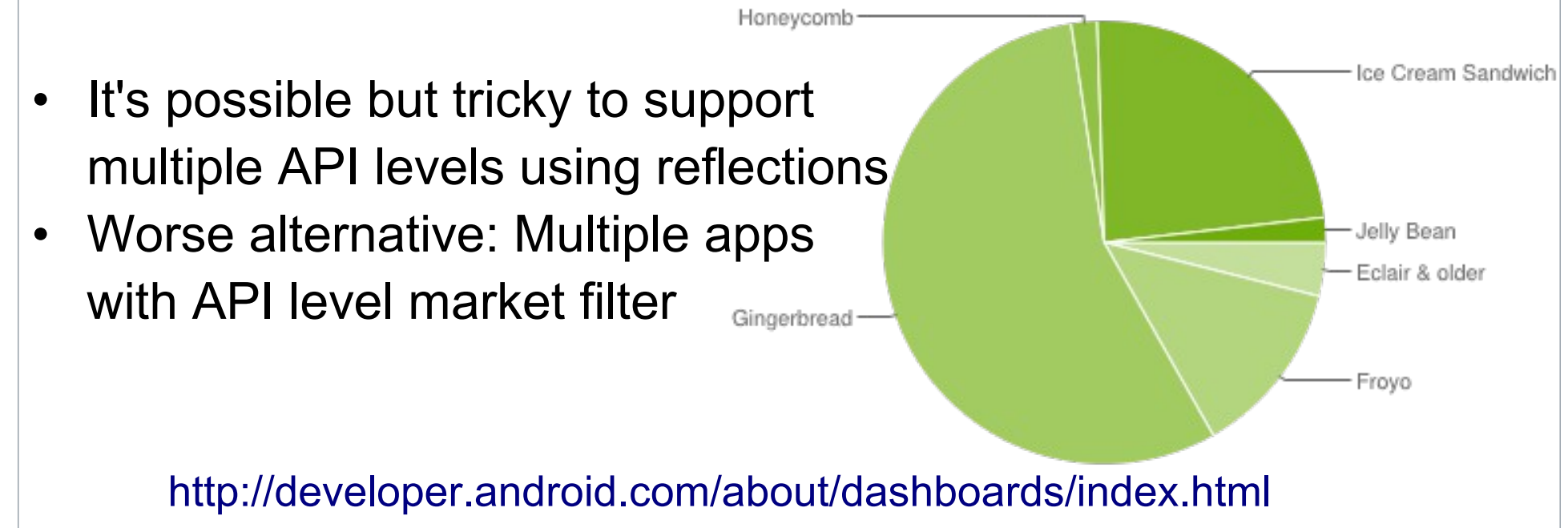

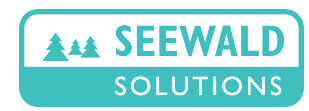

© 2012

alex@seewald.at www.seewald.at

Which hardware features are **absolutely necessary** for the app? (used for Market Filtering, depends on API level)

- Microphone
- Camera (Front, Autofocus)
- Touchscreen (gesture only, >2/>5 touches in parallel)
- Sensors (Accelerometer, Gyroscope, Compass, Light, Temperature,...)
- GPS
- Wifi

...

**Bluetooth** 

Features available on specific device (needs to be connected) adb shell pm list features

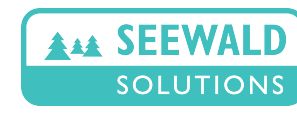

### Full feature list for Lenovo Thinkpad Tablet (Android 4.0.3)

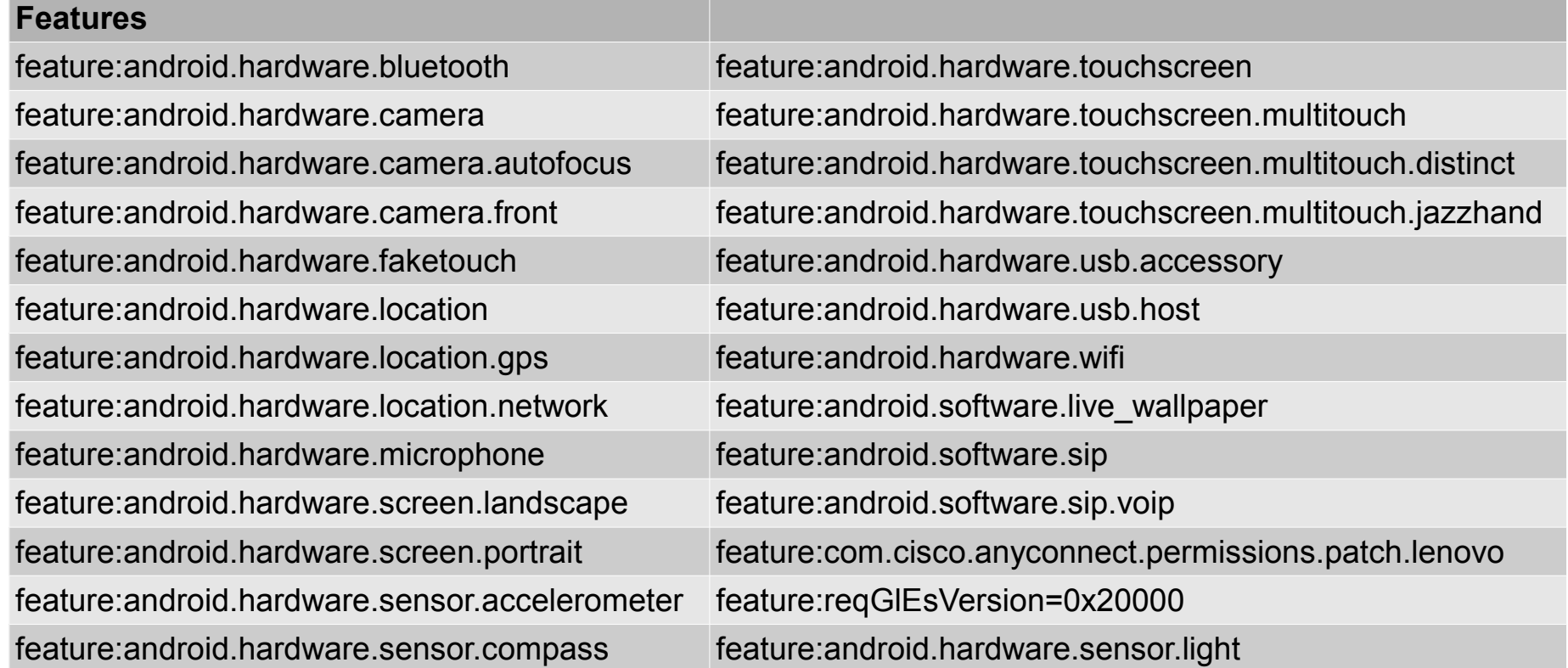

#### <http://developer.android.com/guide/topics/manifest/uses-feature-element.html>

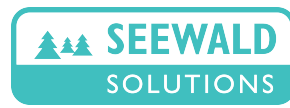

### Know your hardware multitouch capability!

- android.hardware.touchscreen
	- no multitouch capability implied, can process single touches
- android.hardware.touchscreen.multitouch
	- two-point multitouch capability (pinch, zoom) but no independent tracking of touch points
- android.hardware.touchscreen.multitouch.distinct
	- at least two independently tracked touch points
- android.hardware.touchscreen.multitouch.jazzhand
	- at least five independently tracked touch points

*Some Android tablets can independently track ten touch points...*

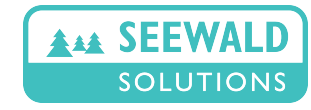

### **Camera**

- android.hardware.camera
	- has one (almost always back-facing) camera

- android.hardware.camera.autofocus
	- has at least one camera with autofocus. Missing: only fixed-focus

- android.hardware.camera.front
	- has a front facing camera (facing the user, front side of phone)

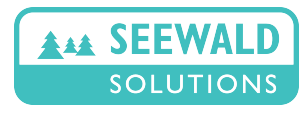

### Localization

- android.hardware.location
	- has a way of localizing itself (unspecified)
- android.hardware.location.network – can locate using GSM network (very inaccurate)
- android.hardware.location.gps
	- can locate using GPS (accurate outside, unusable inside)
- android.hardware.wifi
	- Every phone with Wifi can roughly localize with it using Google's WLAN access point fingerprinting system. It is currently more accurate than GSM and less accurate than GPS.

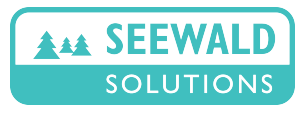

### Others (1)

- android.hardware.bluetooth
	- Bluetooth support (not yet BT 4.0 like the iPhone 4S/5, sadly)
- android.hardware.microphone
	- has a microphone (almost always the case ;-)
- android.hardware.screen.landscape
- android.hardware.screen.portrait
	- supports portrait / landscape mode (almost always, except Google TV which is fixed in one mode for obvious reasons)

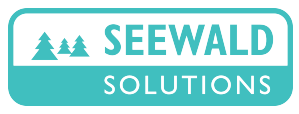

### Others (2)

- android.hardware.usb.accessory
	- can be attached as USB peripheral device (almost always)
- android.hardware.usb.host
	- can be attached as USB host (= can use USB peripherals and USB sticks on its own; seldom)
- android.hardware.nfc
	- supports Near-Field-Communication (NFC)
- android.software.live wallpaper
	- support for live wallpapers (android.service.wallpaper)
- android.software.sip
	- supports Session-Initiation-Protocol (SIP)
- android.software.sip.voip
	- supports SIP and Voice-Over-IP (VOIP)

(you will be able to install Skype anyway ;-)

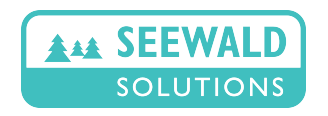

#### Sensors (0)

*Rather than using camera or microphone and complex processing, many applications work with simple internal sensors. Even augmented reality apps can be made using compass, accelerometer/gyroscope and a camera preview with overlay!*

- android.hardware.sensor.\*
	- corresponds to sensor of TYPE\_\*

**If you app absolutely needs a sensor to work, put it into features. But better is to design a secondary interface and check for sensor presence during runtime, automatically switching to secondary interface (e.g. touchscreen)**

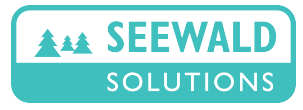

### Sensors (1)

- TYPE PROXIMITY: distance to ear, front side of the phone. Switches off screen when phone is held to ear. Ubiquituous.
- TYPE LIGHT: measures light in lux, supposedly calibrated. Very uncommon.
- TYPE AMBIENT TEMPERATURE: measures temperature in degrees celsius. Never seen.
- TYPE PRESSURE: measures atmospheric pressure. N.s.
- TYPE RELATIVE HUMIDITY: measure humidity. Never seen.

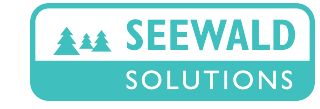

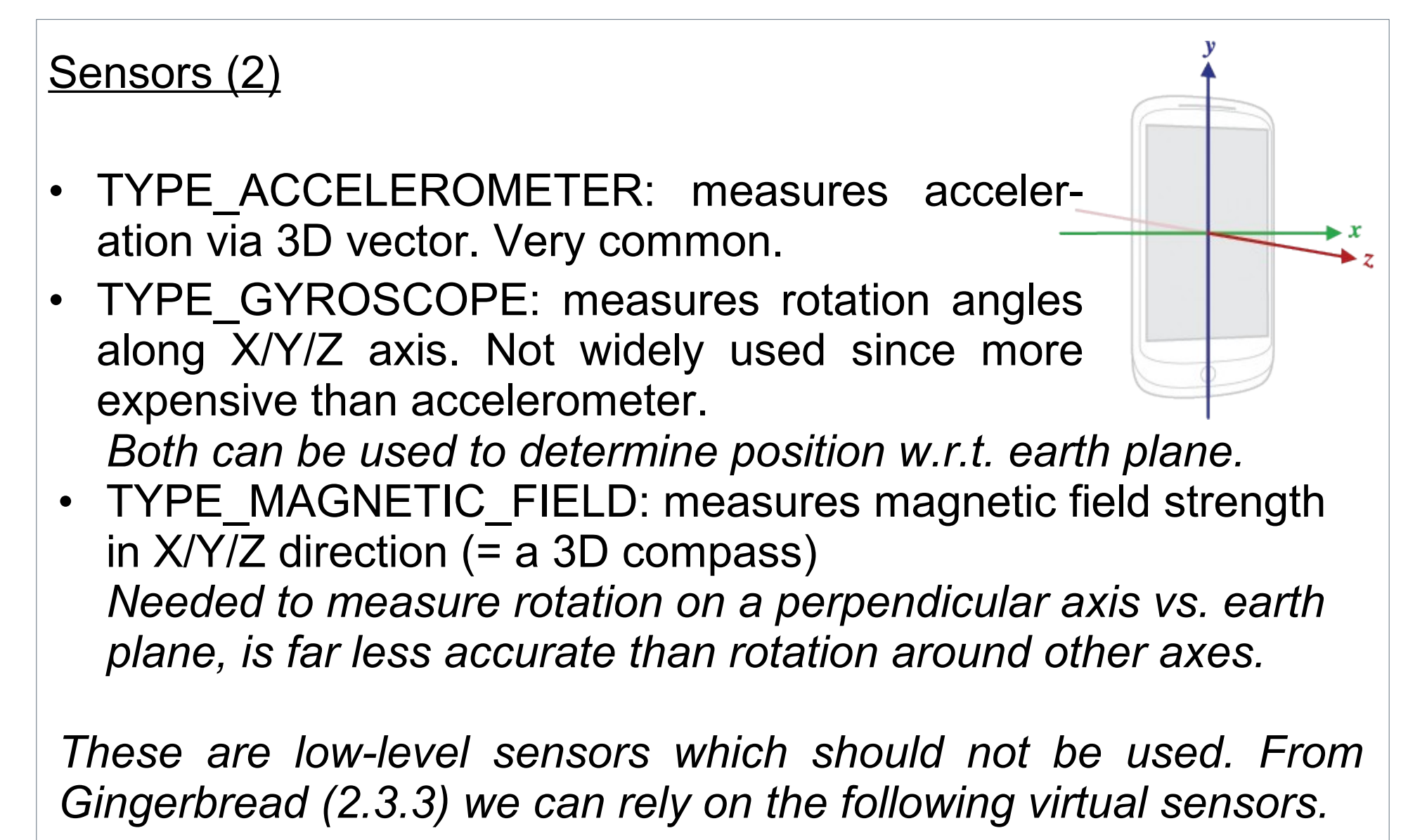

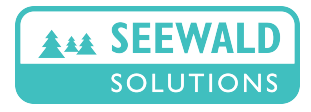

#### Sensors (3)

*These sensors are computed from either accelerometer or gyroscope (or hopefully both) plus magnetic field sensor.*

- TYPE GRAVITY: returns a vector indicating 3D direction and magnitude of gravitiy (i.e. points exactly down)
- TYPE LINEAR ACCELERATION: returns a vector indicating direction and magnitude of linear acceleration. *TYPE\_ACCELERATION returns sum of these two sensors*
- TYPE ROTATION VECTOR: returns rotation axis and angle versus a reference coordinate system:  $Z =$  straight up,  $Y =$  magnetic north, X implied *Uses either accelerometer or gyroscope plus magnetic field sensor. Most accurate using all three sensors.*

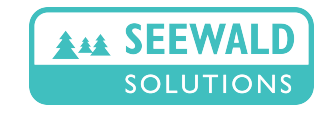

© 2012

alex@seewald.at www.seewald.at

Which permissions are **absolutely necessary** for the app? (used for Market Filtering, depends on API level)

- Bluetooth (admin or user)
- Camera (implies Autofocus)
- Location (coarse, fine implies GPS, install own provider)
- Record audio
- Telephony (call, modify state, process outgoing calls, sms...)
- Wifi (access state, change state)
- Sensors (Accelerometer, Gyroscope, Compass, Light, Temperature,...)
- Write to external storage

```
...
Some permissions imply features! (see link on last page)
Permissions available on specific device (needs to be conn.)
adb shell pm list permissions -f
```
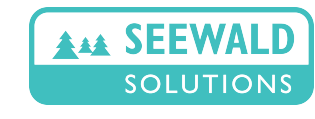

#### Full permissions list for Lenovo Thinkpad Tablet (Android 4.0.3)

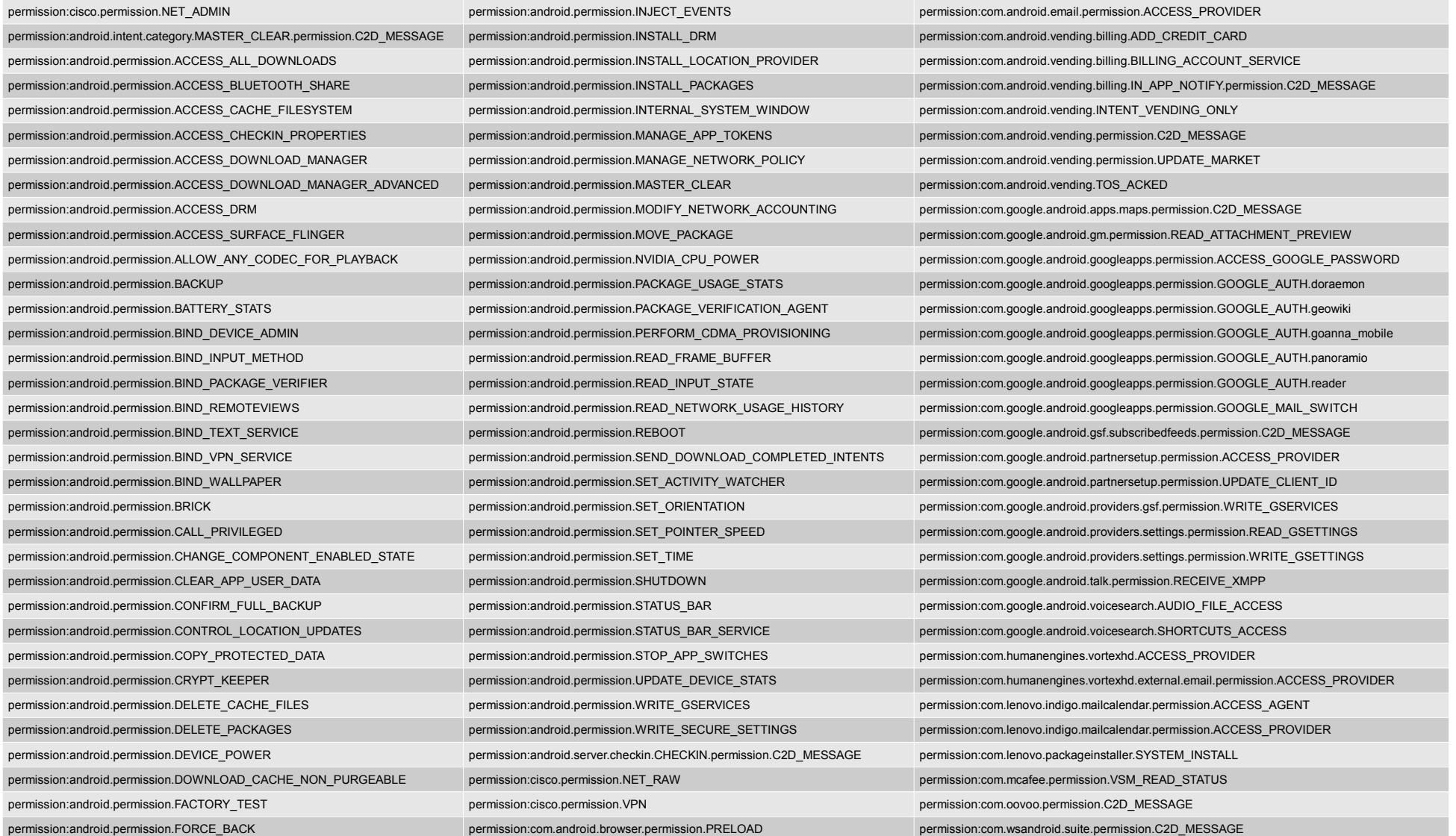

#### <http://developer.android.com/reference/android/Manifest.permission.html>

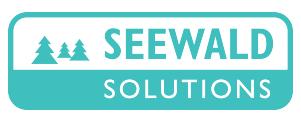

© 2012

alex@seewald.at www.seewald.at

Most important permissions (1)

When initiating a sensitive action without having the correct permission, your app will be killed with an appropriate error. Permissions imply necessary hardware features automatically.

- android.permission.CAMERA
	- allow Camera access (implies autofocus!)
- android.permission.INTERNET
	- allow Internet access
- android.permission.WAKE LOCK
	- allow to keep device awake & screen on
- android.permission.RECORD\_AUDIO
	- allow to record audio
- android.permission.READ EXTERNAL STORAGE
- android.permission.WRITE EXTERNAL STORAGE – allow to read/write to external storage (sdcard or USB stick)

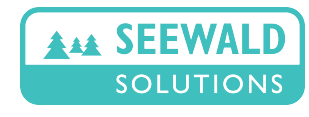

### Most important permissions (2)

- android.permission.VIBRATE
	- allow to activate vibrate mode (low-level control possible)
- android.permission.READ CONTACTS
- android.permission.WRITE CONTACTS – allow to read and write contact information
- android.permission.SET WALLPAPER – allow to set wallpaper on home screen
- android.permission.ACCESS COARSE LOCATION – access GSM based localization data  $($   $\sim$  100m accuracy)
- android.permission.ACCESS FINE LOCATION
	- access GPS & WLAN-based localization data  $($  5-10m accuracy, might take some time to become available)

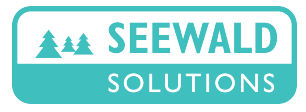

### Most important permissions (3)

- android.permission.GET TASKS
	- allow accessing information about running tasks
- android.permission.CALL PHONE
- android.permission.CALL PRIVILEGED
	- allow to initiate calls without user interaction
	- Privileged: also call emergency numbers w/o user interact.
- android.permission.EXPAND STATUS BAR
	- allow to expand and contract the status bar
- com.android.vending.BILLING
	- allow in-app billing. **MUST BE SET ON FIRST UPLOAD!**

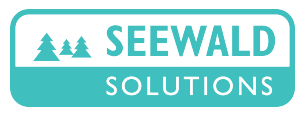

### Most important permissions (4)

- android.permission.SEND\_SMS
- android.permission.RECEIVE SMS – allow to send and receive SMS
- android.permission.NFC
	- allow to use Near-Field-Communcations (NFC)
- android.permission.ACCESS WIFI STATE – allow to access information on wifi networks
- android.permission.BLUETOOTH
	- allow to connect to already paired bluetooth devices
- android.permission.BLUETOOTH ADMIN
	- allow to discover, pair & onnect to any bluetooth device

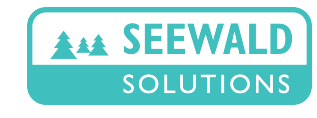

### Most important permissions (5)

- android.permission.WRITE SETTINGS
- android.permission.WRITE SECURE SETTINGS – allow to write (secure) system settings
- android.permission.READ LOGS – allow to read all system logs (needed for own crash report)
- android.permission.SET TIME – allow to set time (sadly only for system apps)

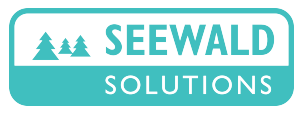

Screen sizes

- Not a feature nor a permission: <supports-screens ...>
- Large variety of screen sizes (small, normal, large, xlarge) and densities (I/m/h/xhdpi  $\sim$  pixel density per inch) are possible
- Need to explicitly declare which sizes are supported! (otherwise app is run in compatibility mode and badly scaled)
- Density- & Screen size independence can be achieved...
	- with layouts using density-independent measures (e.g. dp)
	- defining different layout for screen sizes or densities
	- manually scaling bitmap resources
	- providing different bitmap resources for different densities
- Icecream Sandwich (4.0) offers new options to manage screen sizes and densities.

[http://developer.android.com/guide/practices/screens\\_support.html](http://developer.android.com/guide/practices/screens_support.html)

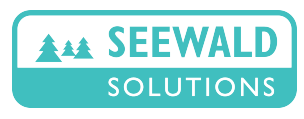

- Features, Permissions & Screen sizes determine how many Android devices will see your app in their Google Play store.
- For debug builds, market filtering via features is irrelevant. (insufficient permissions will still crash your app) Make sure you test if the app appears on your test phones after upload.
- App must run well on current and last year's Android phones. You can never have enough test phones.
- Fixing bugs as fast as possible is essential for good ratings. However, Google's crash report is not very informative. The ACRA framework is useful to deliver your own crash report.

<http://acra.ch/>

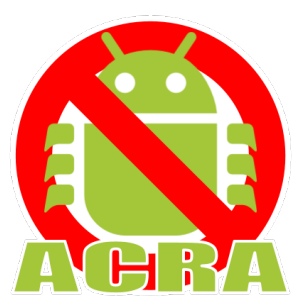

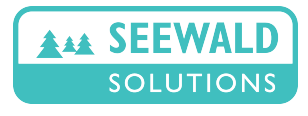

alex@seewald.at www.seewald.at

### **Development for Android Devices App Development 101**

**Layouts, Controls, and Lifecycles**

Alexander K. Seewald

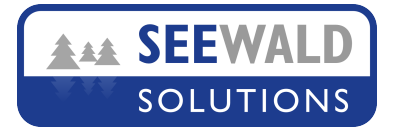

#### **Layout**

- Simple XML format to specify layout of application
- Actual controls are embedded into \*Layouts that take care of size and positioning.

```
<?xml version="1.0" encoding="utf-8"?>
<LinearLayout xmlns:android="http://schemas.android.com/apk/res/android"
    android: layout width="fill parent"
    android: layout height="fill parent"
     android:orientation="vertical" >
     <TextView
```

```
android: layout width="fill parent"
android: layout height="wrap content"
 android:text="@string/hello" />
```

```
</LinearLayout>
```
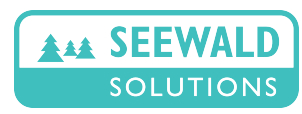

### Attributes common to all layouts

- android:layout width
- android:layout height
	- controls width & height of the layout object
	- $-$  Common value: fill parent = as large as parent object (root  $=$  as large as screen); wrap content  $=$  only as large as necessary after displaying children)
- android:gravity
	- placement of child objects when space remains
	- top, bottom, left, right, center, ...
- android:id
	- unique id for this layout (usually  $(0 + id)/[$ unique name])
- android:visibility
	- gone (not visible & not part of layout), visible, invisible

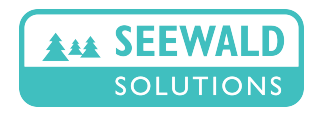

### **LinearLayout**

Display children in single column (android: orientation="vertical") or row (default, android:orientation="horizontal")

### **RelativeLayout**

- children are placed in reference to their siblings
- android: layout below
- android: layout above
- android: layout toRightOf
- android: layout toLeftOf
- ....

© 2012

Might be useful for very complex layouts

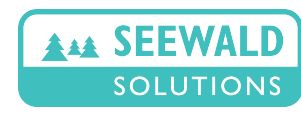

#### **FrameLayout**

- puts children on top of each other
- necessary for multi-layer views (e.g. transparent buttons on top of camera preview or background images)

#### **ScrollView**

• Special kind of FrameLayout, scrolls contents (one child!)

### **TableLayout**

- puts children in rows and columns  $\sim$  HTML <table>
- <TableRow ..>
	- defines rows. Children of rows will be display as columns
- Children outside of rows will be displayed over all columns.

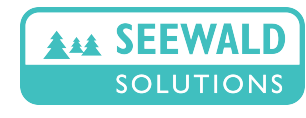

**Content from ListAdapter, cannot be statically assigned Good for showing large amounts of data (e.g. lists, images)**

ListView

- 1D scrollable list of children **GridView**
- 2D scrollable list of children

Fill via ListAdapter, e.g....

- static: string-array via ArrayAdapter.createFromResource()
- dynamic: write your own adapter subclass

**All Layouts can be arbitrarily combined like any other control.**

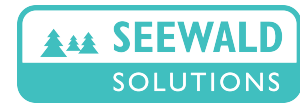

#### **Controls**

Android offers all usual controls: Textboxes, Listboxes, Text & Image-Buttons, Images... We will only explain the most common.

Attributes common to all controls (widgets)

- All common layout attributes
- android:layout weight
	- higher weight implies more space for this control vs. its siblings (sensible values: 0, 1, 2)
- android:background
	- background color, shape or image (drawable)

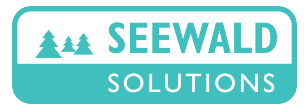

**TextView** 

Non-Input Text field (can still be changed from code)

- android:text
	- initial text which is displayed
- android:textSize
	- size of text, should be density-independent (e.g.  $20sp =$ scaled pixel units)
- android:textColor
	- color of text, e.g. #FFFFFFFF, named color (white, yellow, ..) or ref. to color drawable ( @drawable/seso )
- android:typeface
	- monospace, serif, ...
- android:textStyle
	- bold, italics, ...

Many other attributes, check documentation!

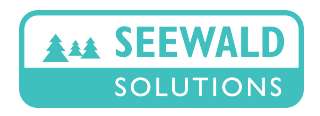

**EditText** 

Input Text field. Same attributes as TextView.

**Button** 

Text button. Same attributes as TextView plus...

- android:label
	- initial button text (don't use android:text !)

**CheckBox** 

Special button that can be checked or unchecked.

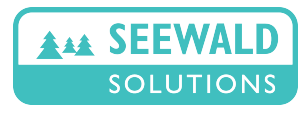

**RadioButton** 

Special button that implements mutual-exclusion.

- Must be grouped within RadioGroup
- Only one RadioButton within RadioGroup can be checked
- All options are visible at one glance

**Spinner** 

© 2012

- Basically a drop-down listbox
- Must be filled via SpinnerAdapter ~ ListAdapter

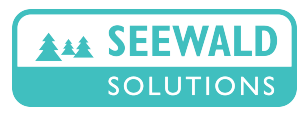

alex@seewald.at www.seewald.at

### **ToggleButton**

- android:textOn
- android:textOff
	- shows different text if on or off, click to toggle
- otherwise just like CheckBox

<u>ImageView</u>

Showing a seldom changing image

- android:src
	- initial image (must be a drawable)
- android:scaleType
	- how is image scaled? (center, fitXY, ...)

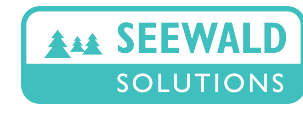

#### **ImageButton**

Image button. Same attributes as ImageView.

- android:src
	- XML drawable w/ different images for button states, e.g.

```
<?xml version="1.0" encoding="utf-8"?>
 <selector xmlns:android="http://schemas.android.com/apk/res/android">
      <item android:state_pressed="true"
            android:drawable="@drawable/btn_news_sel" />
      <item android:state_focused="true"
           android:drawable="@drawable/btn_news_sel" />
      <item android:drawable="@drawable/btn_news_normal" />
</selector>
```
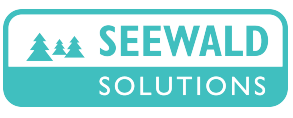

#### **SurfaceView**

For fast-moving images and camera previews

- Much faster rendering than ImageViews & normal views
- Can be drawn on via background threads (normal views throw an Exception when doing this, need RunOnUiThread() )
- Not necessary to use main user interface thread for drawing

Tricky to have two SurfaceViews in one FrameLayout (e.g. camera preview and OpenGL alpha surface)

- first OpenGL alpha surface (with alpha channel & "holes")
- then camera preview

Even in Android 4.0 (very seldom) combined in wrong order! **Find the (non-fixable) bug in wooden easter rattle!**

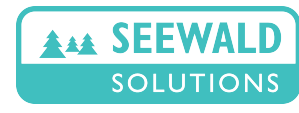
#### Understanding Android application directory structure (1) • **Essential**

# AndroidManifest.xml

```
<?xml version="1.0" encoding="utf-8"?>
<manifest xmlns:android="http://schemas.android.com/apk/res/android"
    package="com.SeewaldSolutions.HelloWorld"
     android:versionCode="1"
     android:versionName="1.0" >
     <uses-sdk android:minSdkVersion="10" />
     <application
         android:icon="@drawable/ic_launcher"
        android:label="@string/app_name" >
         <activity
             android:name=".HelloWorldActivity"
            android:label="@string/app_name" >
             <intent-filter>
                 <action android:name="android.intent.action.MAIN" />
                 <category android:name="android.intent.category.LAUNCHER" />
             </intent-filter>
         </activity>
     </application>
</manifest>
                                                     Put permissions, features & 
                                                     screen sizes here like this:
                                                     <uses-permission android:name="perm.." />
                                                     <uses-feature android:name="feature:.." 
                                                     android:required=["true"|"false"] />
                                                     <supports-screens android:resizeable= 
                                                     ["true"|"false"] android:(small|normal|large|
                                                     xlarge)Screens=["true"|"false"] ... />
```
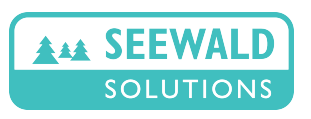

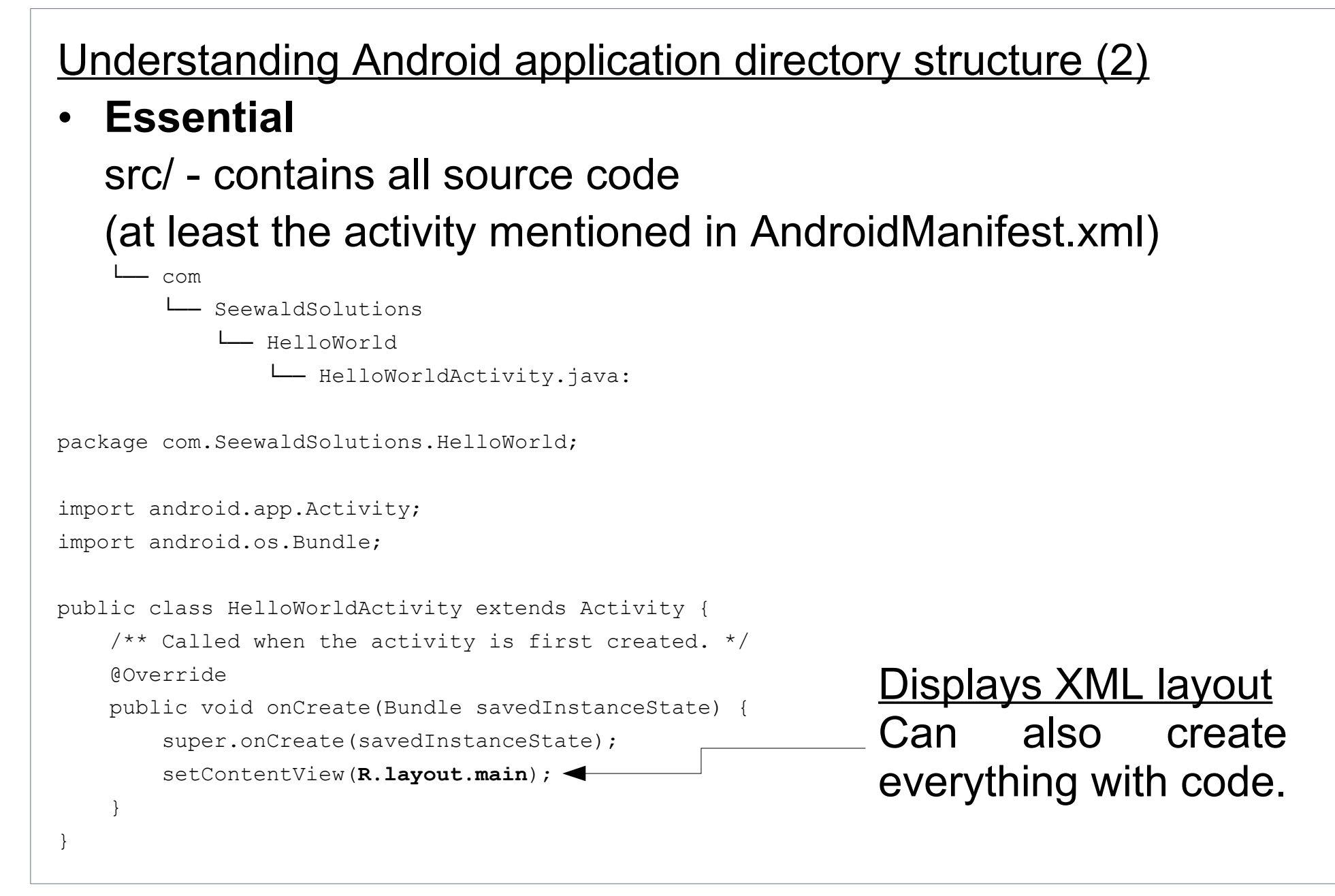

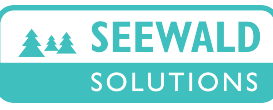

#### Understanding Android application directory structure (3)

#### • **Essential**

res/ - contains all string, image and xml resources. Resolutions not found will be interpolated.

- drawable-hdpi / ..-ldpi / ..-mdpi / ..-xhdpi │ └── ic\_launcher.png  $-$  layout  $\blacktriangleleft$  $\Box$  main. xml: <?xml version="1.0" encoding="utf-8"?> <LinearLayout xmlns:android="http://schemas.android.com/apk/res/android" android: layout width="fill parent" android: layout height="fill parent" android:orientation="vertical" > <TextView android: layout width="fill parent" android: layout height="wrap content" android:text="@string/hello" /> </LinearLayout> App icon in all resolutions 36x36 (ldpi), 48x48 (mdpi) 72x72 (hdpi), 96x96 (xhdpi) XML Layout w/ Textview XML menu resources (optional) Load like this: @Override public boolean onCreateOptionsMenu(Menu menu) { super.onCreateOptionsMenu(menu); MenuInflater inflater =  $q$ etMenuInflater(); inflater.inflate(R.menu.menu, menu);

return true;

}

 $m \ominus n$  $-$  menu.xml  $\blacktriangleleft$ 

│

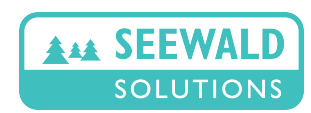

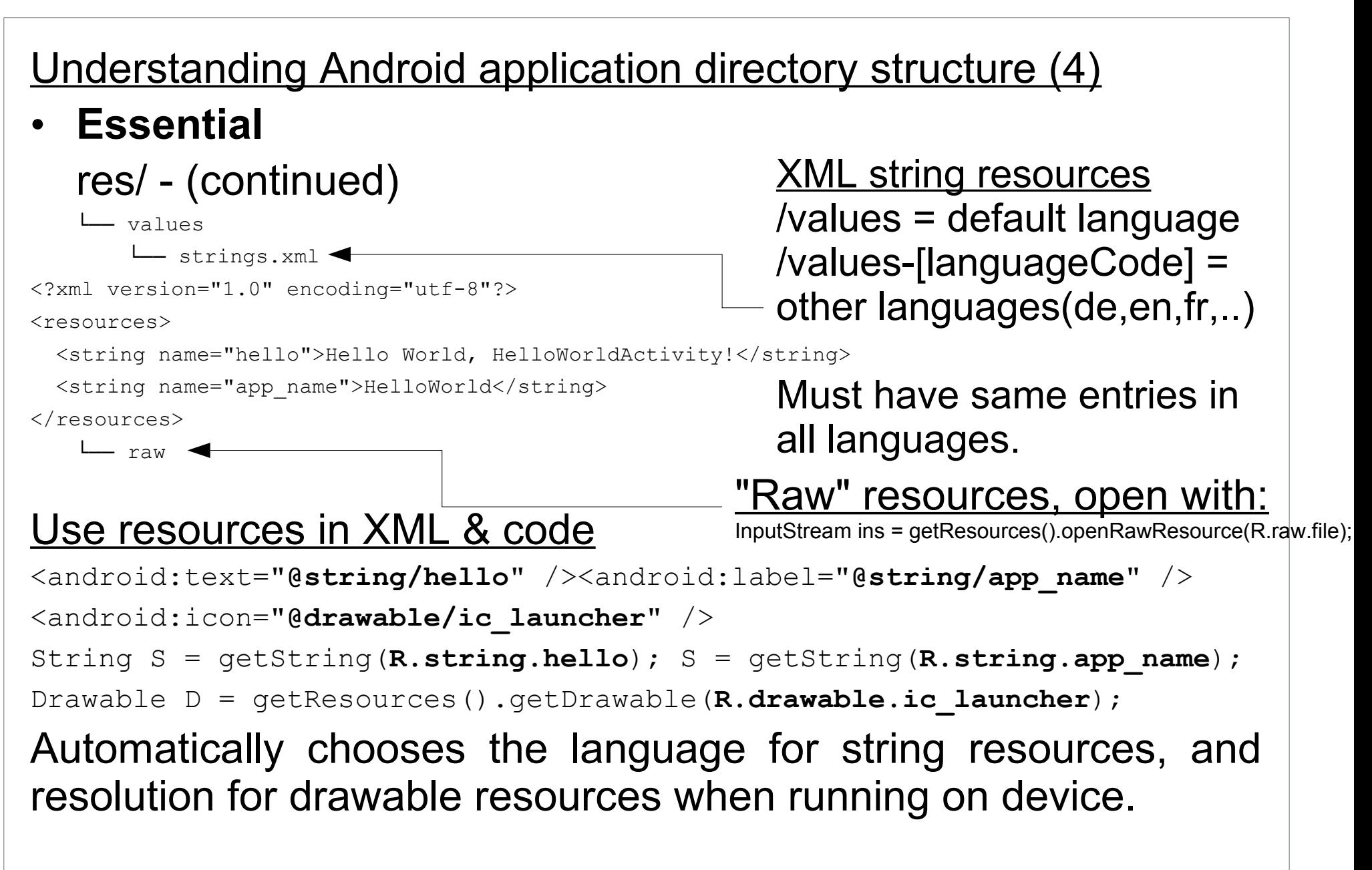

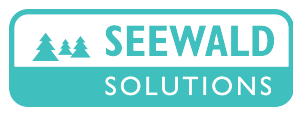

Understanding Android application directory structure (5)

• **Optional**

assets/ - alternative way to store any resources (no res. ID)

- res/drawable-\*/\* (all except drawable-nodpi) is scaled on each viewing - small memory leak, unfixed, ~10x restart kills most apps. Drawable memory for resources restricted. Solved by using assets and loading resources ourselves.
- Cannot be used in XML, just in Code:

```
AssetManager as = getAssets(); InputStream i = as.open("test.txt");Bitmap bitmap = BitmapFactory.decodeStream(
     new BufferedInputStream(assets.open("drawable/test.jpg")) 
);
Drawable d = new BitmapDrawable(bitmap);
d.setBounds(0,0,d.getIntrinsicWidth(),d.getIntrinsicHeight());
```
• Need to release all asset-based bitmap drawables manually!

```
d.getBitmap().recycle(); d=null;
System.gc(); (optional)
```
Understanding Android application directory structure (6)

• **Optional**

project.properties - generated from AndroidManifest.xml, can be used to switch on obfuscation via proguard

proguard-project.txt - proguard settings

jni/ - contains C/C++ code (compiled using Android NDK), can be set up to automatically compile together with SDK toolchain

• **Internal, can be deleted (in case of compilation problems)** bin/ - final apk files and intermediate compilation gen/ - resource ids and other generated code

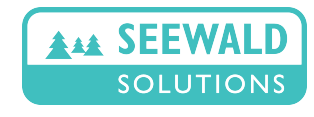

Toolchain (1)

- Android toolchain is based on the Javac build tool *Apache Ant*
- Simple command line interface (used by ADT plugin) ant clean, ant build, ant install ...
- Java source plus generated code (resource IDs, external libraries, etc..) is compiled into Java bytecode and put into a simple jar  $($   $\sim$  zip) file.
- Other resources are added right after the code. Direct readonly access just by computing the right pointer (done internally). This also allows to put apps into read-only memory.

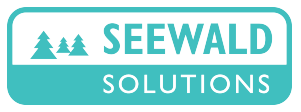

#### Toolchain (2)

- The whole package (apk file) is public-key signed by one of...
	- Debug key: can be put on any device if install of nonmarket applications is allowed (otherwise fails). No feature checking vs. device! Can install any app anywhere.

To install this app on a device, you can...

- send it via EMail as attachment
- put it on a sdcard or on the device, start with file manager (e.g. Linda Manager)
- switch on USB-Debugging and use SDK's adb tool (most convenient): adb install [-r] bin/debug-app.apk
- Release key: available only to developers, part of Market account. Can upload apk to the Market via webinterface. Will be available in Market after short delay. Market filtering in place - only devices with the right features will see app!

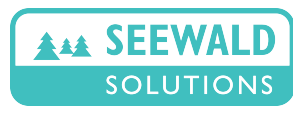

Toolchain (3)

- On the device, a modified java just-in-time engine interprets the Java byte code  $(=$  Dalvik).
- Newer devices interpret byte code faster and more efficiently.
- Garbage collection has also seen major improvement from Android 1.0 to 1.5 to 2.1 to 2.3.3.
- Now very efficient also for complex code!

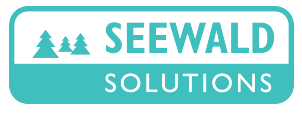

**Activity** 

- The most important class of your app the one essential!
- Can be killed by Android anytime... Need to restore settings otherwise user will be confused!
- **When to save and when to restore? Lifecycle!**

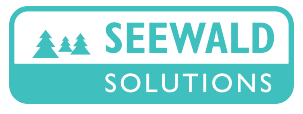

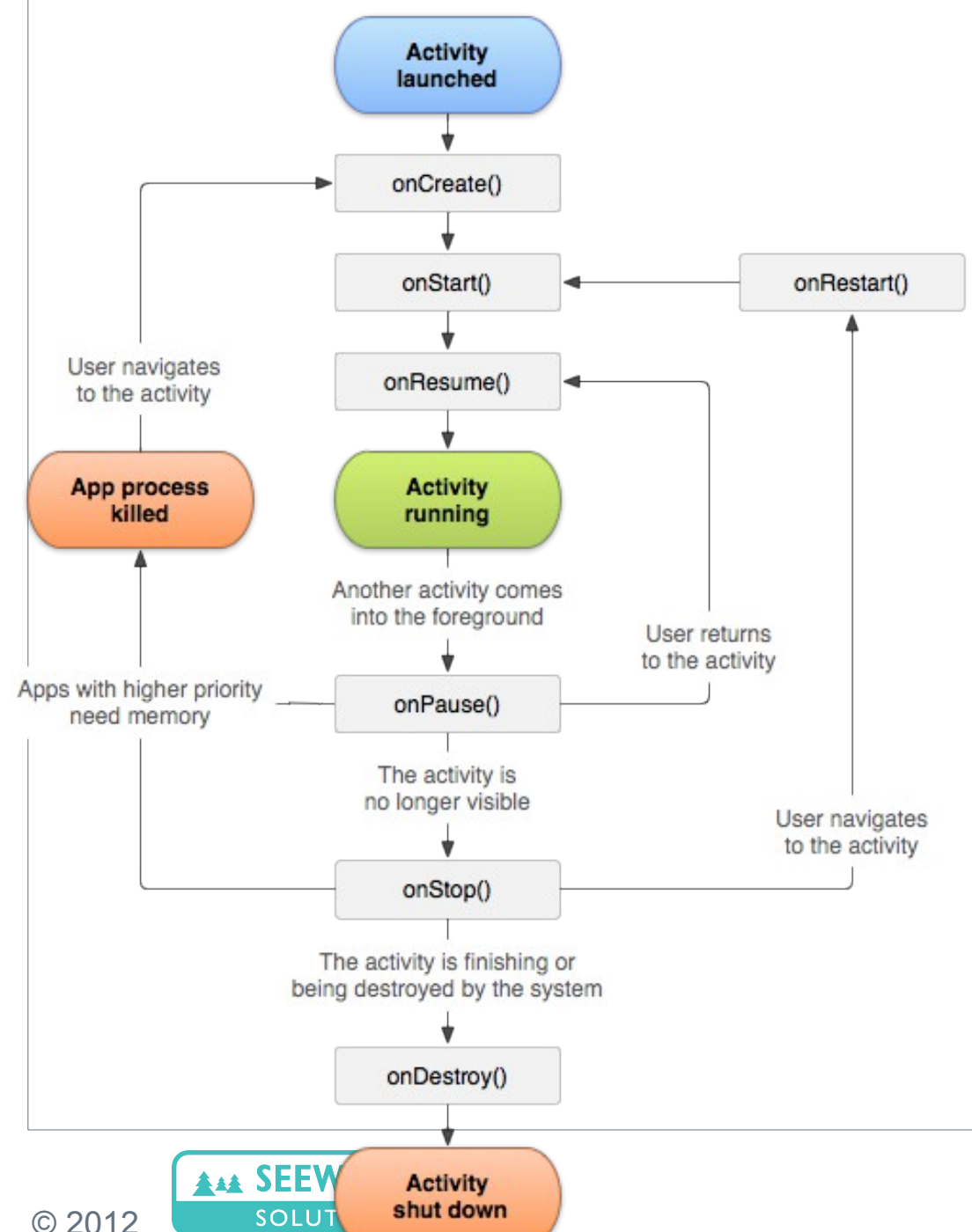

Only one safe place!

- save in onPause()
- restore in onResume()

**Temporarily save settings by onSaveInstanceState() &onRestoreInstanceState() Will be destroyed when app is finally killed.**

**Permanently save settings using SharedPreferences. Will remain when restarting app.**

> alex@seewald.at www.seewald.at

Temporarily save settings using onSave/RestoreInstanceState()

- One argument: Bundle savedInstanceState
- Save named values via putInt/Float/Boolean/String() savedInstanceState.putString("v",value); savedInstanceState.putInt("i",10);
- Restore named values via getInt/Float/Boolean/String() String v=savedInstanceState.getString("v"); int i = savedInstanceState.getInt("i")**;**
- Internally used by Android as well, don't forget to call super.onSave/RestoreInstanceState() before returning!

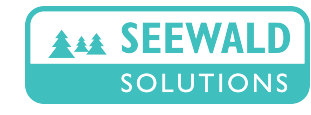

Permanently save settings using SharedPreferences

- Save in onPause()
- SharedPreferences.Editor = same put functions as Bundle.

```
SharedPreferences sp = qetPreferences(MODE PRIVATE);
```

```
SharedPreferences.Editor se = sp.edit();
```

```
se.putString("v",value);
```

```
se.putInt("i",10);
```

```
se.commit();
```
*^^^^^^^^^^ Necessary to actually save the changed data!*

- Restore in onResume().
- SharedPreferences = same get functions as Bundle

```
SharedPreferences sp = getPreferences (MODE PRIVATE);
```

```
String v=sp.getString("v","");
```

```
int i = sp.getInt("i");
```

```
(no sp.edit() / editor necessary)
```
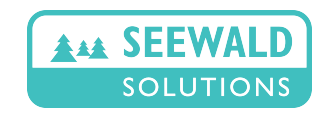

#### Making a control accessible from code

- add android:id="@+id/any name you want" to XML definition of the control (if not already there)
- in java code, use e.g. for an EditText control

EditText et = (EditText) findViewById(R.id.any name you want);

#### Saving/Restoring text from TextView & EditText

String saved =  $(et.getText() + "")$ ;

et.setText(saved);

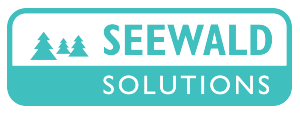

alex@seewald.at www.seewald.at

#### **Development for Android Devices App Development 101**

#### **Multitouch, Sensors and Hello World**

Alexander K. Seewald

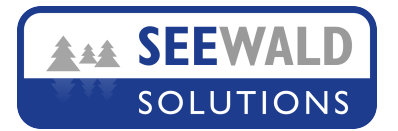

```
Processing touch events (1)
• Have to subclass a View (e.g. ImageView)
• To process multi-touch events in order, work like this!
public boolean onTouchEvent(MotionEvent ev) {
  final int historySize = ev.getHistorySize();
 final int pointerCount = ev.getPointerCount();
  for (int h = 0; h < historySize; h++) {
     System.out.printf("At time %d:", ev.getHistoricalEventTime(h));
    for (int p = 0; p < pointerCount; p++) {
       System.out.printf(" pointer %d: (%f,%f)",ev.getPointerId(p), 
ev.getHistoricalX(p, h), ev.getHistoricalY(p, h));
 }
 }
  System.out.printf("At time %d:", ev.getEventTime());
 for (int p = 0; p < pointerCount; p++) {
     System.out.printf(" pointer %d: (%f,%f)",ev.getPointerId(p), 
ev.getX(p), ev.getY(p));
 }
 System.out.printf(" action %d", ev.getAction());
```
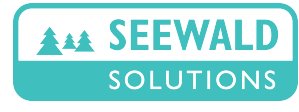

© 2012

}

#### Processing touch events (2)

- ev.getPointerId(p)
	- gives a unique pointer id for touch number #p
	- unique as long as touch is not removed
	- assigned the first time this pointer goes down
- ev.getAction()
	- *ACTION\_DOWN* when first pointer goes down
	- *ACTION\_POINTER\_DOWN* pointers being added (plus shifted pointer index, use getActionMasked()/Index() )
	- *ACTION\_POINTER\_UP* pointers being removed (plus shifted pointer index, use getActionMasked()/Index() )
	- *ACTION\_MOVE* pointers move w/o going up/down
	- *ACTION\_UP* last pointer goes up. Interpret gesture now!
	- *ACTION\_CANCEL* gesture canceled, do not interpret!

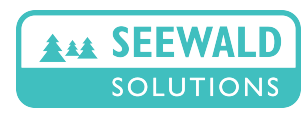

#### Processing touch events (3)

Simple single/multitouch processing (drag & pinch/zoom)

• Store number of pointers down (maximum) and the positions of the first two pointers at beginning b0,b1 (when they first appear) and in each ACTION MOVE c0, c1 (b0,b1,c0,c1 are 2D positions)

#### In ACTION\_MOVE:

- If max.number of pointers down = 1: single touch, use first position b0 to current position c0 as drag gesture
- If max. number of pointers down  $= 2$ : multi-touch, use ratio of distance(b0,b1) to distance(c0,c1) to pinch/zoom

In ACTION UP: make sure changes are made permanent (no jumps when removing all pointers)

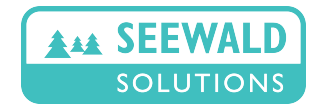

Drawing on ImageView

Only possible for subclassed image view

- **override** protected void onDraw (Canvas canvas)
- call super.onDraw() in first line
- use Canvas draw functions:

Canvas.drawLines(), drawCircles(), ...

<http://developer.android.com/reference/android/graphics/Canvas.html>

**Subclassed views are referenced in XML layout as full class (e.g. com.SeewaldSolutions.HelloWorld.MyImageView)**

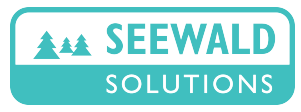

#### Processing sensor data (1)

- Must implement interface SensorEventListener
- Register a listener like this (preferably onCreate())

SensorManager sm = (SensorManager)(this.getContext(). getSystemService(Context.SENSOR\_SERVICE)); List<Sensor> 1 = sm.getSensorList(Sensor.TYPE GRAVITY); if  $(l.size() > 0)$  { Sensor mSensor = (Sensor) $(l.get(0))$ ;

sm.registerListener(this,mSensor,SensorManager.SENSOR DELAY GAME);

- Can register an arbitrary number of sensors to same routine. Need to distinguish which sensor sent data!
- Sensor update speed depends on 3rd par. in registerListener()

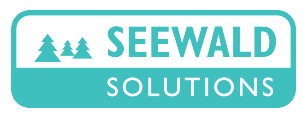

#### Processing sensor data (2)

- public void onSensorChanged(SensorEvent event)
	- Called only when sensor values change
	- int accuracy accuracy of event (mostly useless)
	- Sensor sensor sensor who was responsible for this event
	- $-$  long timestamp time in nanoseconds for this event
	- float event.values[] values, depends on sensor type
- When accuracy of sensor changes, this routine is called. Part of *SensorEventListener* interface, must be implemented

public void onAccuracyChanged(Sensor sensor, int accuracy)

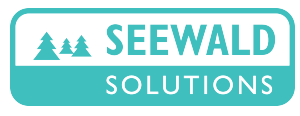

#### Getting a camera preview (1)

Camera preview needs a subclassed SurfaceView (extends .. ) that at least implements SurfaceHolder.Callback.

New private member variables for Holder & Camera:

SurfaceHolder mHolder; Camera mCamera;

New private member variables for camera preview size and surface size (may be different):

int mWidth, mHeight, mSFWidth, mSFHeight;

#### Set up holder in constructor:

mHolder = getHolder(); mHolder.addCallback(this); mHolder.setType(SurfaceHolder.SURFACE TYPE PUSH BUFFERS);

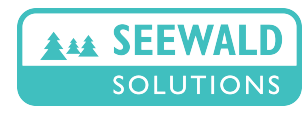

#### Getting a camera preview (2)

#### Open camera in surfaceCreated():

```
 public void surfaceCreated(SurfaceHolder holder) {
   mCamera = Camera.open();
    mHolder = holder;
    mCamera.setPreviewDisplay(mHolder);
 }
```
#### Close & release camera in surfaceDestroyed():

```
 public void surfaceDestroyed(SurfaceHolder holder) {
     if (mCamera!=null) {
      mCamera.stopPreview();
      mCamera.release();
      mCamera=null;
 }
 }
```
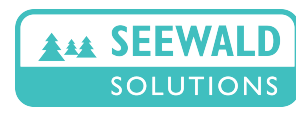

#### Getting a camera preview (3)

#### Start preview in surfaceChanged()

```
public void surfaceChanged(SurfaceHolder h, int format, int w, int h) {
   mSFWidth=w; mSFHeight=h; mWidth=w; mHeight=h;
   Camera.Parameters p = mCamera.getParameters();
   p.setPreviewFormat(PixelFormat.YCbCr_420_SP);
   p.setPreviewSize(w,h);
   mCamera.setParameters(p);
  mCamera.startPreview();
}
```
May not always work, may be slow on older devices with large screen; fails on some buggy devices... better to compute best preview size that fits to screen (possible upscaled)!

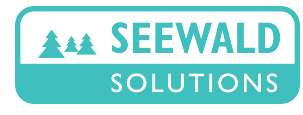

#### Getting a camera preview (4)

#### Given w,h - find best fit preview size!

```
Camera.Parameters p = mCamera.getParameters();
List<Camera.Size> ls = p.getSupportedPreviewSizes();
Camera.Size bAR = null; Camera.Size bOV = null;
for (int i=0; i<ls.size(); i++) {
  if (w^*ls.get(i)).height == h*ls.get(i).width) { // same aspect ratio
     if (bAR==null || Math.abs(w*h-ls.get(i).height*ls.get(i).width) 
<Math.abs(w*h-bAR.width*bAR.height)) { bAR=ls.get(i); }
   } else if (bOV==null || Math.abs(w*h-ls.get(i).height*ls.get(i).width) 
<Math.abs(w*h-bOV.width*bOV.height)) { bOV=ls.get(i); }
 }
}
if (bAR!=null && (bOV==null || Math.abs(w*h-bAR.width*bAR.height) 
<1.5*Math.abs(w*h-bOV.width*bOV.height))) {
   w=bAR.width; h=bAR.height; // use best aspect ratio preview
} else {
   w=bOV.width; h=bOV.height; // use best overlay preview
```
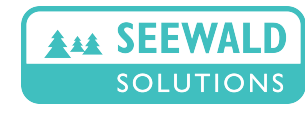

}

#### Install Android SDK!

Choose the right version for your operating system <http://developer.android.com/sdk/index.html>

• Start SDK Manager and install recommended packages (Win: SDKManager.exe; MacOS/Linux: tools/android sdk )

• Ensure SDK Manager has Android 2.3.3 SDK (Gingerbread, API Level 10) & SDK Tools Rev. 20.0.3 installed. We will work with 2.3.3 SDK (targetSdk=10) throughout.

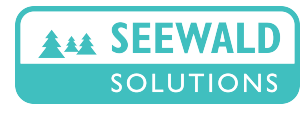

Install Eclipse for Java! (preferred IDE)

- At least version 3.6.2 (Helios)
- Linux: can probably install from default repository
- MacOS/Windows: install newest version from homepage <http://www.eclipse.org/downloads/>
- Use AVD manager to create a SDK level 10 emulator device with WVGA800 screen size.

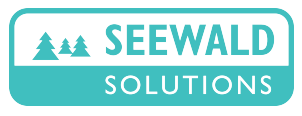

Install ADT Plugin for Eclipse!

• Install instructions:

<http://developer.android.com/sdk/installing/installing-adt.html>

• *Possible to use another IDE or no IDE at all. Toolchain is also available as command line using ant.*

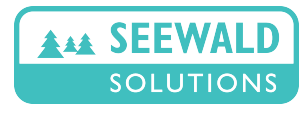

**Creating our first app using Eclipse** 

- Click on "New Android App" in toolbar (if it's not there, need to install ADT plugin and/or install SDK)
- **Build SDK:** is used to compile the app, >= Min.Req.SDK
- **Minimum Required SDK:** what API level the app requires at least. If you have Build SDK > Minimum Required SDK, need to check whether features are available using Java reflection.
- **App name:** Needs to be unique on whole market Usually: com.[CompanyName].[AppName] (all ASCII)
- **No test project, no copying from sample code**

#### **This will create the Android project directories plus some initial code.**

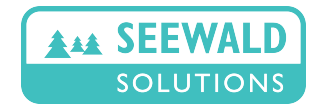

#### <u> Hello World - Our First App</u>

**Install the app on your emulator! Start it and see if it works!**

#### **Debugging**

- ADT plugin LogCat view shows the recent log entries Check the *... caused by* (first line of error, scroll up!)
- $-$  From command line: run adb logcat
- System.out.println will output to log as well
- Only when encountering a hard reset will you lose logs (can happen e.g. with Camera preview surfaces)
- All this will work with emulator & device (make sure not both of them are running at the same time!)

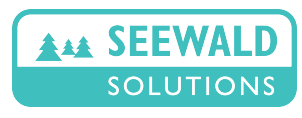

Hello World - Our First App

**Exercise 1: Make this app multi-language (add German!)**

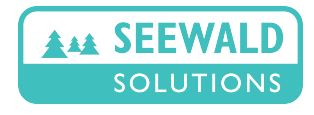

© 2012

alex@seewald.at www.seewald.at

Hello World - Our First App

**Exercise 2: Add your own app logo instead of the default one. Leave the old one in, give the new logo another name.**

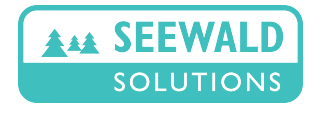

Hello World - Our First App

**Exercise 3: Add one arbitrary hardware feature and one arbitrary permission to your app, see what happens when running it!**

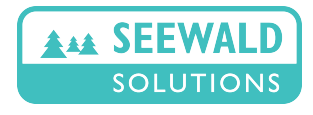

#### Hello World - Our First App

**Exercise 4: Change all application text by modifying res/values/strings.xml and res/values-de/strings.xml . Is there something you cannot change?**

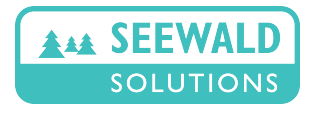

<u>Hello World - Our First App</u>

**Exercise 5: Add EditText in HelloWorld layout/main.xml, then save/restore its contents using...**

**1) temporary method (onSave/RestoreInstanceState())**

**2) permanent method (SharedPreferences in onPause/ onResume)**

**Also set TextSize to 20 sp for original text and EditText!**

**Switch away from app (e.g. home button), back again, etc... see which method does what you expect it to do!**

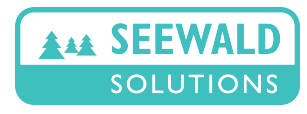
<u>Hello World - Our First App</u>

**Exercise 6: Add nine TextViews below the existing one. Use these to output sensor values from TYPE\_GRAVITY (first three), TYPE\_LINEAR\_ACCELERATION (middle three) and TYPE\_ROTATION (last three). This will only work on an actual device, so stop the emulator and connect your device.**

**Make sure Settings - Applications - Development options - USB Debug is switched on. Then installing on device via ADT plugin should work.**

**Tell us your experiences with the values from these sensors! Which are reliable, which are not and why?**

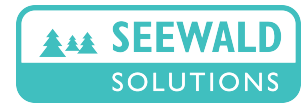

### <u> Hello World - Our First App</u>

**Exercise 7: Comment out all text views in XML layout, add one subclassed image view and implement onTouch() there.**

**1) use the provided onTouch() code from slide, see if you get touch events and if you understand them**

**2) visualize touches by overriding onDraw() - e.g. each pointer as drawCircle(), lines between any two pointers as drawLines()**

**3) (optional) draw anything on Canvas, scale/drag using single & multitouch gestures.**

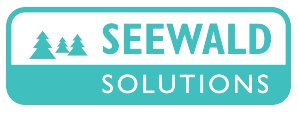

### **Development for Android Devices App Development 101**

**Team Work**

Alexander K. Seewald

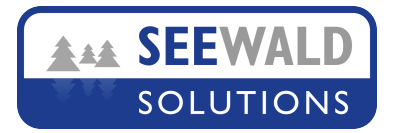

### **Teamwork!**

- Groups of 1-3 people
- Implement any app you want, provided it is...
	- feasible to finish within 1.5 days
	- uses (mostly) what we have done
- Ideas
	- Presentation app using single touch moves to go left/right, multitouch for pinch/zoom and rotate gestures (use sample bitmaps for slides)
	- Virtual horizon: Visualize the virtual horizon using output from appropriate sensors (optional) over camera preview.
	- Labyrinth: Implement a simple labyrinth using only Canvas draw functions. Ball should be movable using appropriate sensors following gravity (~ normal labyrinth game)

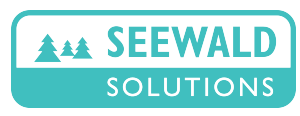

#### **You have until tomorrow afternoon to finish your app.**

#### **I will be available for questions throughout!**

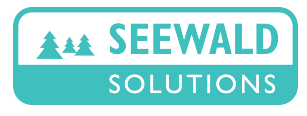

© 2012

alex@seewald.at www.seewald.at

### **Development for Android Devices**

**Team Presentations**

Alexander K. Seewald

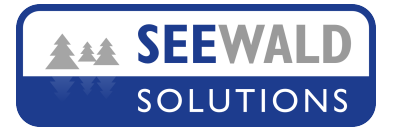

- Every group distributes their app to all other groups.
- Install each app on each device
- Short presentation from each group about their app

- Together we will test all apps and see if we can find bugs!
- Afterwards we will discuss our experiences

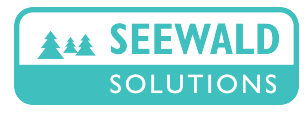

### **Development for Android Devices**

**Outlook**

Alexander K. Seewald

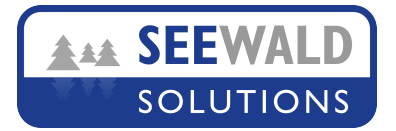

### More Of The Same

- Faster devices: more computing power, faster internet access
- Larger devices: more internal and external memory, larger screens, higher-resolution cameras
- Special purpose devices: adapted to specific users' needs, e.g. for old people = simpler interface with larger buttons

### Somewhat Different

- Flexible displays (possibly whole devices): researched for 10+ years, few prototypes. Should be available in 3-5 years
- Alternative displays (e-Ink ~ Kindle, other e-book readers) – need special interfaces because screen refresh  $\sim$  1-2s
- Will we always have to work with capacitive touchscreens? Alternative input/output devices!

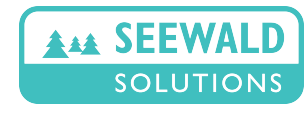

© 2012

# **Alternative Output Devices (1)**

Project Glass (Google)

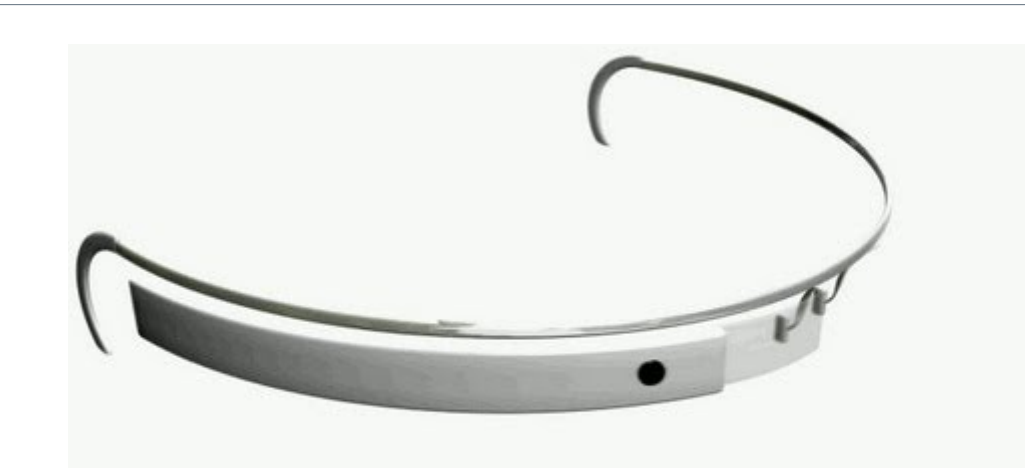

- Virtual display & camera integrated into a glasses-like frame
- Not suitable for Augmented Reality
	- Small screen ( $\sim$  19" at 2m distance), Only one eye
	- Far less than needed for full immersion
- Not stand-alone usable: no sensible input! Controlled e.g. by smartphone (so you have to lug two devices around...)
- Not a new idea at all!

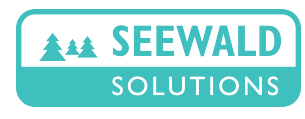

# **Alternative Output Devices (2)**

**Similar devices have been available for decades.**

Thad Starner, Wearable Comp. Pioneer =

• This device was offered to me in 1999 at 3000 CHF at a conference (resolution: 320x240, 16 colors, no camera ;-)

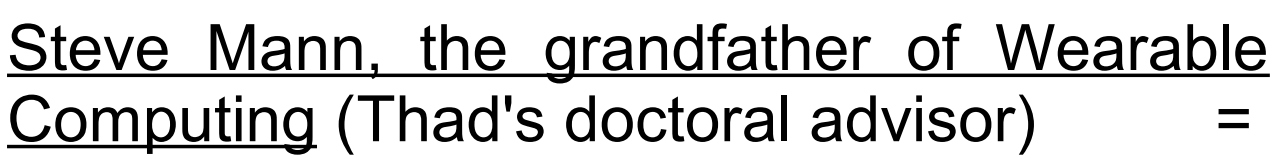

• **EyeTap:** Several generations of prototype full immersion augmented reality glasses (display + camera), going back to 1981.

**Now this I'd like to see in shops!**

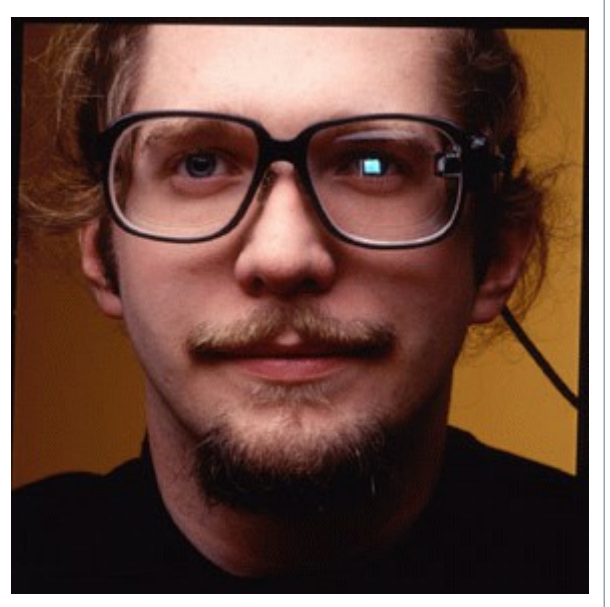

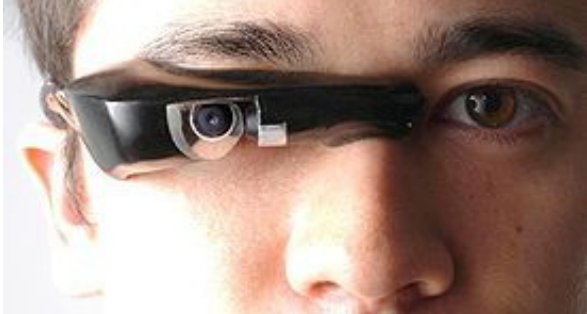

alex@seewald.at www.seewald.at

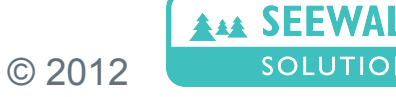

**SOLUTIONS** 

**Output devices better than Project Glass are already available, how about input devices?**

**Current Inputs** 

- Chorded (one hand) keyboard & mouse (e.g. Twiddler2.1)
	- Must be specifically learned (moderate effort)
	- Also available wireless via bluetooth
- Smartphone/Tablet via multitouchscreen, integrated keyboard
- Speech recognition (very susceptible to environment noise)

### Future Inputs

- Head movements, Eye Tracking, Hard movements
- EEG analysis (tricky)
- Robust speech recognition

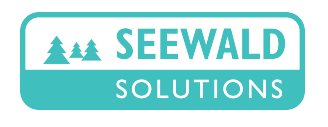

© 2012

# **Alternative Hardware Devices (1)**

### **Android runs on other devices as well....**

#### **Raspberry Pi**

- cheap  $($   $\sim$  25-35US\$) ARM device
- low power  $($   $\sim$  75-125mA)
- small (large matchbox)
- can run Android 4.0!

#### E-book Reader Devices

- Barnes & Nooble Nook \*
- enTourage eDGe

**AAA SEEWA** 

**SOLUTION** 

- Spring Design Alex eReader
- PocketBook eReader IQ 701

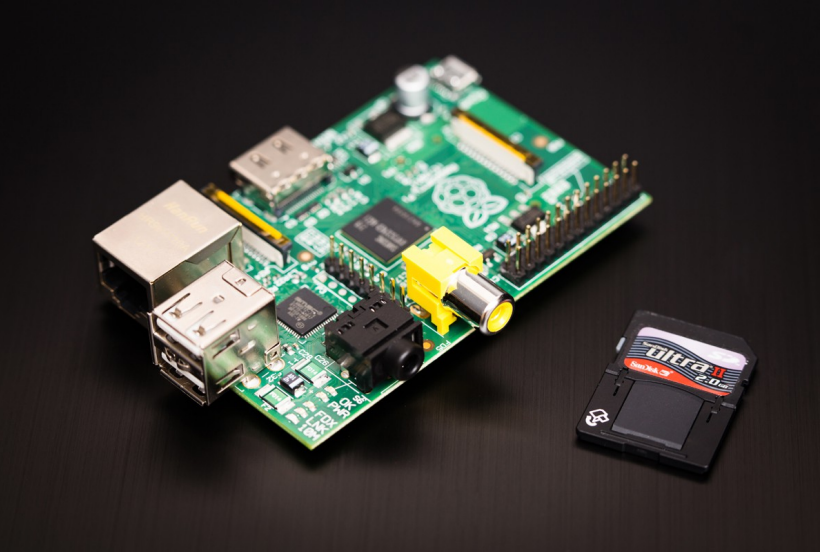

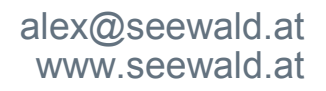

# **Alternative Hardware Devices (2)**

#### **Netbooks**

- Acer Aspire One (dual-boot with WinXP/Win7)
- Augen GenBook 108
- Toshiba AC100

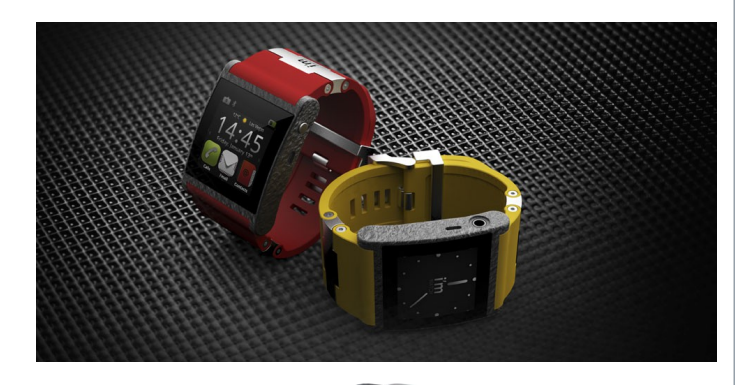

#### **Smartwatch**

- Motorola MOTOACTV (GPS Fitness tracker)
- Blue Sky I'm Watch
- Sony SmartWatch
	- both are just input/output devices for a smartphone...
	- the first smart watch, however, was...

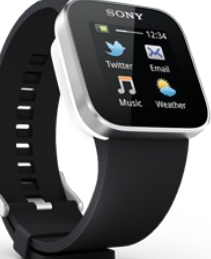

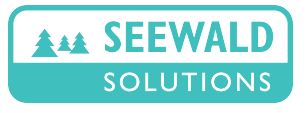

© 2012

## **Alternative Hardware Devices (3)**

### **Timex Datalink 150 Available 1994 - 2010**

Features

- Calendar, count-down timer, tasks, two time zones, notes; write your own wristapps via SDK
- 64K ROM, 2K EEPROM, very limited memory
- Import from MS Schedule+ via "blinking lines"
- Completely autonomous
- 3 year runtime out of a single battery

**However:** No possibility to input calendar entries; tasks could only be marked "done" and otherwise not changed (five buttons would have been enough for simple chorded keyboard ;-)

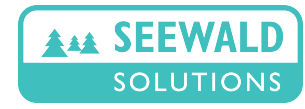

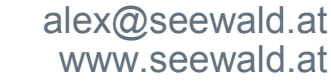

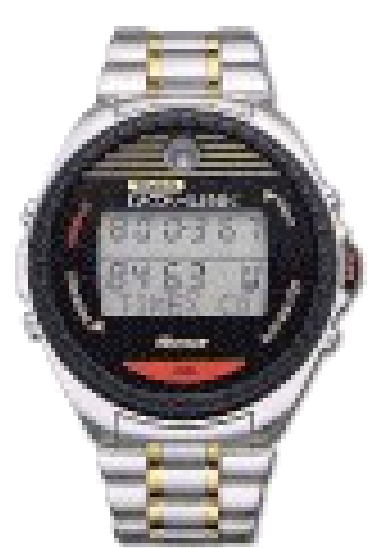

# **Challenges**

Full immersion augmented Reality (~ EyeTap)

- Realtime (<12ms) alignment of head position with environment overlay (otherwise "motion sickness")
- Overlay must not distract overly from environment (otherwise "lose one eye" effect)
- Overlay may need 3D data on surrounding environment. Very hard even using stereo cameras! 3D cameras ~ Kinect, Xtion? (they work well but need 12W power - too much for mobile!)
- Analysis of image data from camera might be useful for head position estimate but takes too much computing power. Currently not feasible. Best: Integrate 3-axis gyroscope & acceleration sensor into headset!
- Would be very interesting to write apps for this!

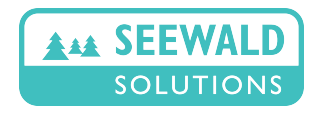